# **UNIVERSIDADE FEDERAL FLUMINENSE INSTITUTO DE COMPUTAÇÃO DEPARTAMENTO DE CIÊNCIA DA COMPUTAÇÃO**

# **GABRIEL DA SILVA MENEZES JOÃO LUIS TAVEIRA RODRIGUES**

**SGVM – Sistema Gerenciador de Viveiros de Mudas**

**Niterói, RJ 2013**

# GABRIEL DA SILVA MENEZES JOÃO LUIS TAVEIRA RODRIGUES

SGVM– Sistema Gerenciador de Viveiros de Mudas

Monografia apresentada ao Curso de Graduação em Ciência da Computação da Universidade Federal Fluminense, como requisito parcial para obtenção do Grau de Bacharel em Ciência da Computação.

Orientadora: Prof<sup>a</sup> Dr<sup>a</sup> Rosângela Lopes Lima

Niterói, RJ 2013

# GABRIEL DA SILVA MENEZES JOÃO LUIS TAVEIRA RODRIGUES

SGVM– Sistema Gerenciador de Viveiros de Mudas

Monografia apresentada ao Curso de Graduação em Ciência da Computação da Universidade Federal Fluminense, como requisito parcial para obtenção do Grau de Bacharel em Ciência da Computação.

BANCA EXAMINADORA

# PROF<sup>a</sup>. DR<sup>a</sup>. ROSÂNGELA LOPES LIMA - Orientadora Universidade Federal Fluminense - UFF

PROF<sup>a</sup>. DR<sup>a</sup>. ISABEL LEITE CAFEZEIRO

Universidade Federal Fluminense - UFF

PROFº. DR. LEONARDO CRUZ DA COSTA Universidade Federal Fluminense - UFF

> Niterói, RJ 2013

# **AGRADECIMENTOS**

*"Primeiramente agradeço ao meu grande amigo João Luis. Grande irmão durante todo este curso, amigo fiel e que carrego pra vida. É uma honra entregar este projeto ao seu lado;*

*Aos meus parceiros Bernardo Botelho e Lucas Mineiro fica o agradecimento pela grande amizade nestes que foram anos sensacionais da minha vida;*

*Aos professores, mas não todos. Os que me fizeram abrir a cabeça e não aos que tentam fechar a mente do aluno. Cito entre estes aos quais sou muito grato, a professora Rosângela, orientadora deste projeto e ao professor Leonardo Murta que me fez ter certeza de ter acertado em cheio em minha profissão;*

*Agradeço a minha namorada Alessandra por toda a ajuda durante esse final de curso;*

*Agradeço à minha mãe, Dulcimar, e ao meu pai, Paulo Ricardo, por sempre terem sido, de longe, meus melhores amigos durante toda a minha vida;*

*Por fim, mando um agradecimento aos céus e espero que o meu avô Geraldo esteja o recebendo. Suas últimas palavras a mim foram 'Mande um grande abraço pra ele!' quando me parabenizou pela última formatura que eu havia passado ao completar o ensino médio e ingressar na Uff. Perdi as contas de quantas vezes sonhei poder dedicar essa conquista a ele e hoje meu sonho torna-se realidade. Obrigado, vô!"*

# **Gabriel da Silva Menezes**

*"À professora Rosângela Lopes Lima que, como orientadora, nos guiou durante o projeto;*

*Ao meu amigo Gabriel, companheiro neste projeto, agradeço a constante companhia e paciência em todos os momentos, mas principalmente nos difíceis, como a construção deste projeto;*

*Agradeço aos meus amigos Bernardo e Lucas, sempre presentes durante a minha graduação;*

*Aos professores que contribuíram para a minha formação, agradeço imensamente;*

*Agradeço à minha namorada, Katarina, companheira de todas as horas, por tudo que passamos e todo o apoio que recebi, não apenas na faculdade, mas nestes últimos oito anos;*

*E finalmente aos meu pais, José Tadeu e Marcia, que sempre me apoiaram na faculdade e fora dela."*

# **João Luis Taveira Rodrigues**

### **RESUMO**

Neste projeto são apresentados a pesquisa e desenvolvimento de um programa com a finalidade de auxiliar, automatizar e fornecer ferramentas de gerenciamento a um viveiro de mudas da cidade de Niterói. Para se chegar a estes fins, apresentam-se conceitos pertinentes à tecnologia utilizada, ao modelos escolhidos e ao próprio negócio ligado ao software. Pelo fato do programa desenvolvido se encaixar perfeitamente no conceito de tecnologia social, este também foi desenvolvido em detalhes.

Palavras chave: tecnologia social, Java, MySql, viveiro de mudas, gerenciamento, modelo MVC e sustentabilidade.

## **ABSTRACT**

In this Project are presented the search and development of a program that intents to assist, automate and provide management tools for a seedlings yard in the city of Niterói. To achieve this purpose, are presented concepts relative to the used technology, to the chosen programing models, and to the related business itself. Because the developed program fits perfectly in the Social Technology concept, this one is built up in details as well.

Palavras chave: Social Technology, Java, MySql, Sedlings Yard, management, MVC model and sustainability.

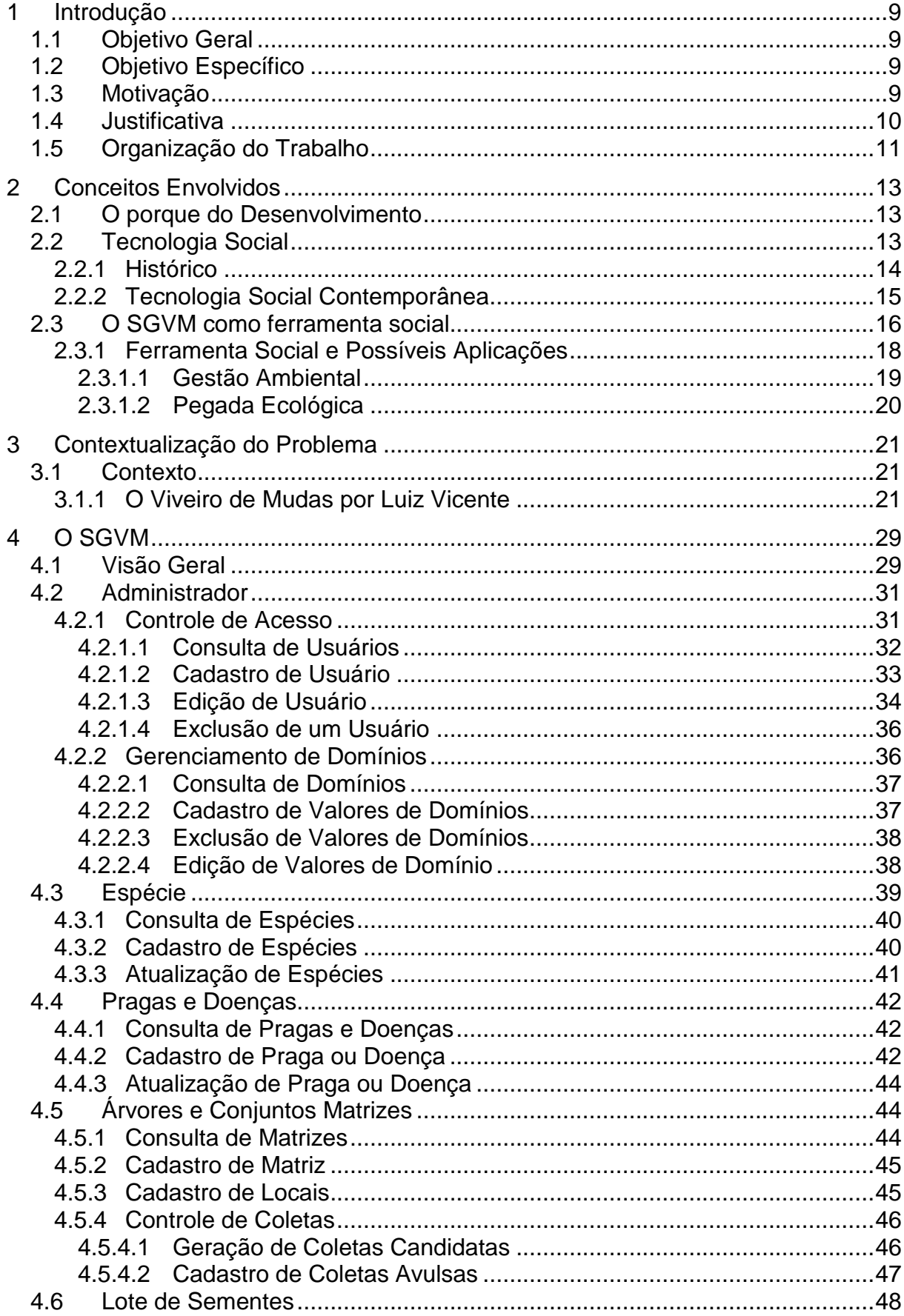

# **SUMÁRIO**

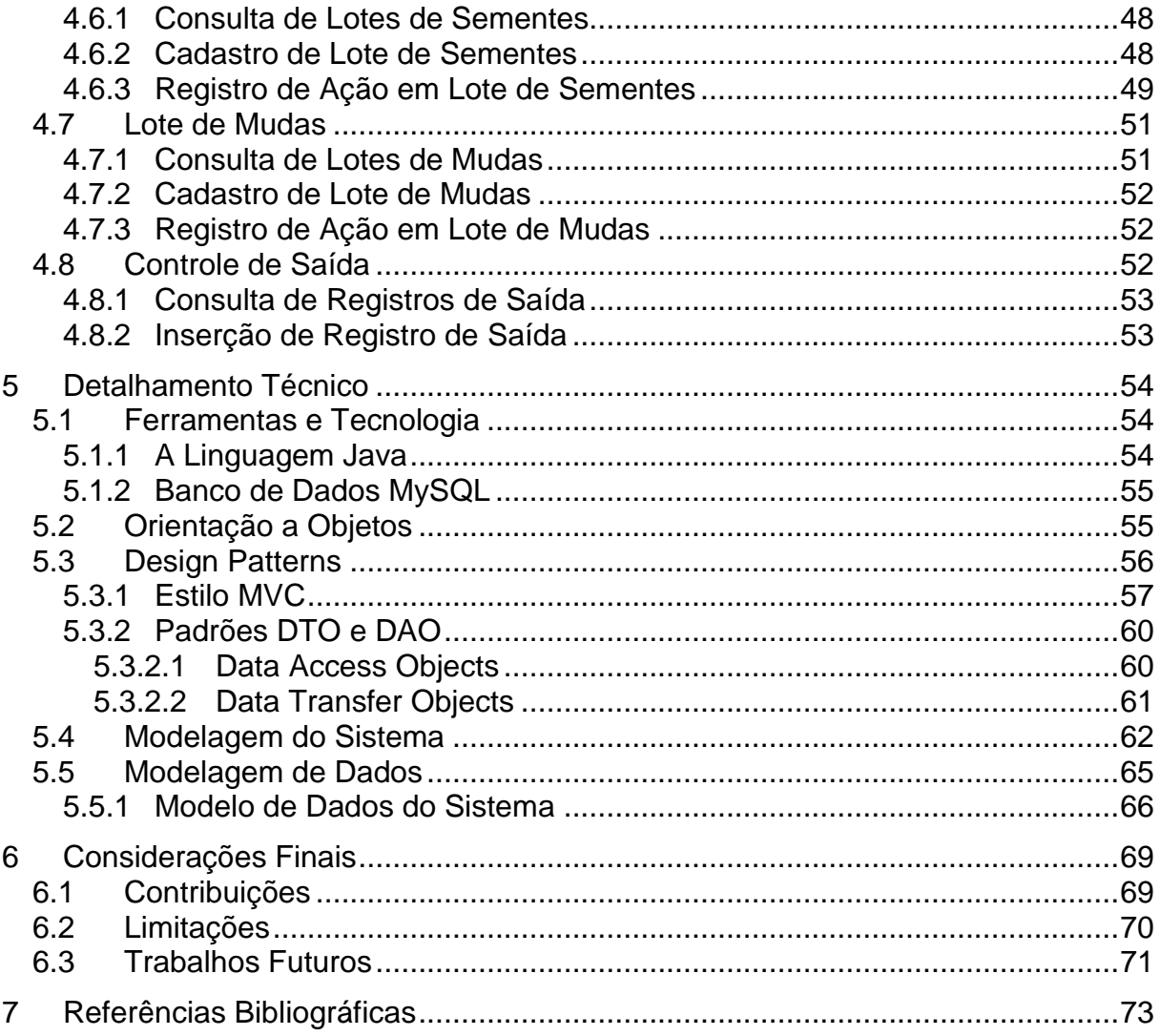

# **LISTA DE FIGURAS**

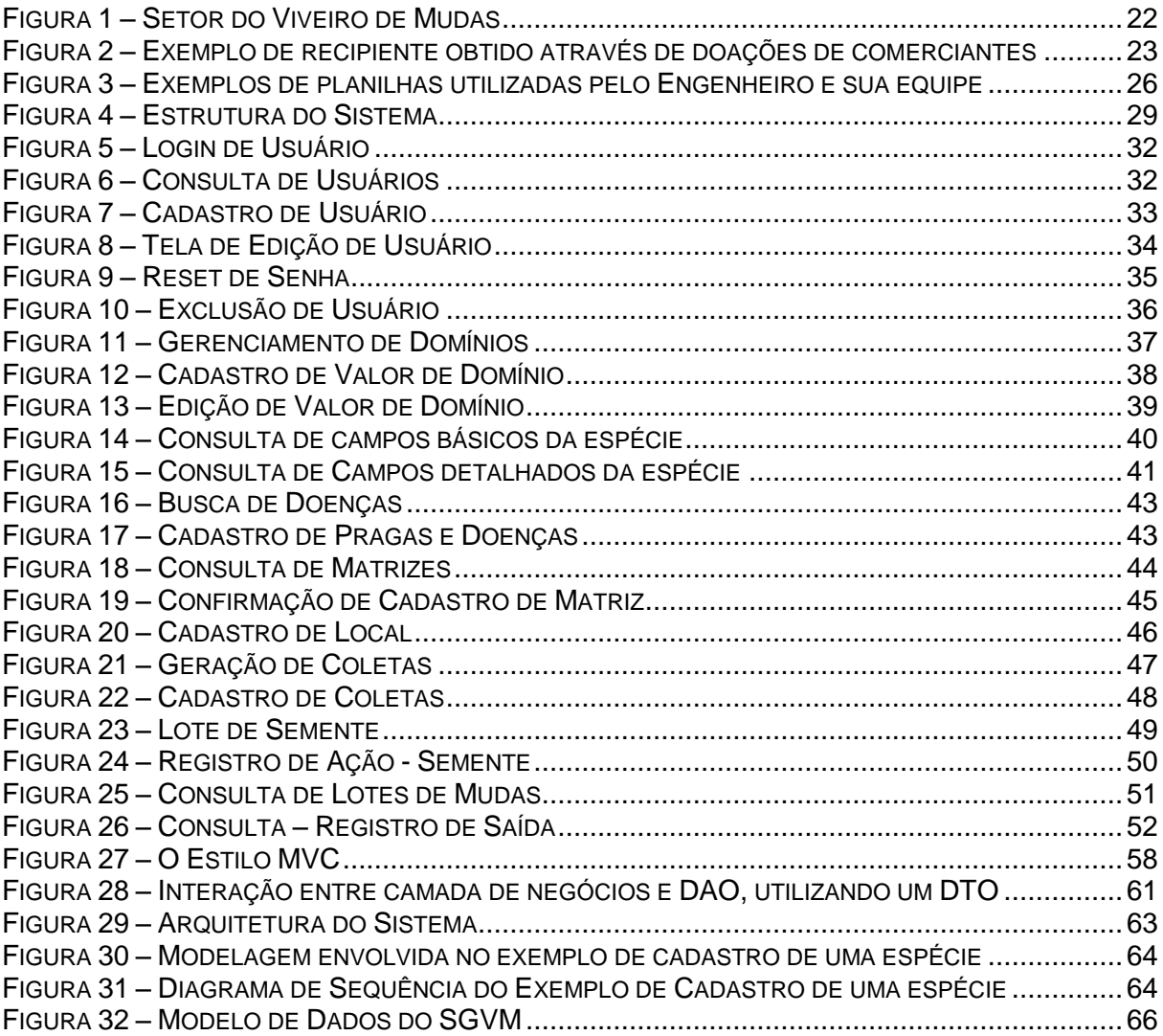

## **1 Introdução**

#### **1.1 Objetivo Geral**

Auxiliar na gestão e manutenção, de maneira eficiente e prática, de um viveiro de mudas de plantas, sementes e árvores de coleta. Este tipo de viveiro destina-se ao suporte de paisagismo urbano e reflorestamento de áreas danificadas do Município de Niterói.

#### **1.2 Objetivo Específico**

Desenvolver um sistema que visa automatizar todos os procedimentos operacionais e gerenciais executados na manutenção, gerência e utilização do viveiro de mudas, de modo a diminuir o esforço e os erros causados pela manipulação massiva de dados realizados pelo engenheiro responsável e sua equipe de forma inadequada. O sistema será responsável por organizar da entrada e saída de mudas, o cronograma de coleta de sementes nas árvores matrizes, o gerenciamento de locais de árvores matrizes, o controle de pragas e doenças nas mudas e sementes, o acompanhamento do crescimento e desenvolvimento das mudas, os ciclos de adubação e outras operações diárias como a manutenção de informações customizadas sobre espécies, pragas e doenças, a gerência e o controle assertivo sobre todas as alterações de informações nos lotes de mudas ou sementes e manutenção da coesão das informações e das relações entre as diversas áreas do viveiro.

#### **1.3 Motivação**

A Companhia de Limpezas de Niterói (CLIN) por meio de um de seus funcionários, o Engenheiro Florestal Luiz Vicente Peres, mantém um viveiro de mudas e sementes de plantas, basicamente de Mata Atlântica, para suportar o reflorestamento de encostas e barreiras no município de Niterói. As mudas são também utilizadas para a decoração de parques, jardins e áreas públicas da cidade.

Diante do contexto evidenciado nas visitas realizadas, a grande motivação para desenvolvimento deste sistema foi justamente a fuga de seu enfoque meramente teórico, buscando por em prática os ensinamentos adquiridos na universidade. O SGVM, nome dado ao sistema, nasce de uma necessidade real e prática, que chega por meio de um profissional, de uma área, que não necessariamente tem a ver com a Ciência da Computação (Engenharia Florestal), com problemas para gerenciar seu trabalho diário em conjunto com a visão de uma profissional de Computação que enxergou uma possível solução para este problema. Esta profissional, a saber, é a orientadora deste projeto: professora Dra. Rosângela Lopes Lima.

Durante todas as fases de desenvolvimento deste Projeto de Final de Curso, era sabido que o produto final, o software, o fruto principal de todo trabalho teria utilidade tangível e mensurável no gerenciamento de um delicado sistema voltado ao reflorestamento e paisagismo de uma grande cidade. Este pensamento traz consigo uma carga de ânimo, motivação e responsabilidade.

A motivação também se dá pela possibilidade do resultado prático ser extendido para além de seu objetivo específico inicial. Assim como o Eng. Luiz Vicente vivenciou este problema de gerenciamento causado por diversos motivos, outros profissionais podem passar por dilemas parecidos e o sistema aqui apresentado pode ser utilizado e até mesmo moldado para servir a diversos propósitos em outras áreas de conhecimento.

# **1.4 Justificativa**

A justificativa para o desenvolvimento deste projeto deve ser enxergada nos seguintes aspectos:

No âmbito acadêmico e de capacitação profissional, visualiza-se a oportunidade de por em prática conceitos fundamentais aprendidos durante o curso de Ciência da Computação, tais como: Relacionamento direto com o cliente, autonomia e responsabilidade na definição de prazos e metodologias de desenvolvimento, além de exercício e aplicação da expertise técnica adquirida.

Quanto ao cliente, os benefícios são mais claros. Podemos considerar a redução considerável do retrabalho, além de um controle mais assertivo sobre as informações que estão sendo manipuladas diariamente pelos responsáveis do viveiro.

Abordando o conceito de Tecnologia Social, o software desenvolvido pode ser enxergado como uma nova ferramenta para o controle de reflorestamento de encostas e barreiras e também para manutenção de parques e jardins. Vindo de uma demanda vivenciada na cidade de Niterói, espera-se que a solução possa ser

extendida para outros locais que passem por situações iguais ou parecidas. A tecnologia social se sustenta sobre as soluções encontradas para problemas que surgem na sociedade e visa transformar estas soluções e estudos em novos padrões.

#### **1.5 Organização do Trabalho**

No primeiro capítulo deste projeto, são apresentados os objetivos, motivação e a justificativa do desenvolvimento desta monografia como parte da avaliação da disciplina "Projeto Final II". Os itens são parte dos requisitos na obtenção do Grau de Bacharel em Ciência da Computação.

O segundo capítulo aborda a Tecnologia Social e a Sustentabilidade. Define conceitos, tendências, apresenta pesquisas, histórico do tema e mapas conceituais. Introduzido o tema geral, são detalhados os aspectos e maneiras em que o nosso projeto se encaixa no modelo apresentado.

O terceiro capítulo aborda a contextualização do problema que originou este trabalho. Descreve as precariedades e dificuldades enfrentadas pelo Eng. Luiz Vicente em seu trabalho no viveiro de mudas e apresenta o conteúdo retirado de uma entrevista em que ele trata dos aspectos técnicos de seu gerenciamento sobre seus mais de 100 mil exemplares de mudas e mais tantas sementes e árvores utilizadas para a coleta.

No quarto capítulo são abordados todos os conceitos e requisitos funcionais do software desenvolvido. Trata-se de uma apresentação detalhada do sistema. Descreve-se aí, funcionalidades e estão ilustradas imagens de todas as telas que apresentam como o usuário deverá interagir com as mesmas e qual será a resposta do sistema para cada solicitação. É importante notar que neste capítulo, nenhuma questão técnica é abordada. Trata-se inicialmente da apresentação funcional do software, voltada principalmente ao seu usuário. Todo o mecanismo de funcionamento deve ficar neste momento transparente ao usuário. Desta maneira, elucida-se claramente o conceito mais fundamental e objetivo final da Ciência da Computação em todos os seus ramos: a resolução de problemas. O propósito de nossa profissão é fazer com que problemas de difícil resolução, de gerenciamento delicado ou de manipulação de grande quantidade de informações sejam feitos de maneira prática, eficiente e com uma interface amigável ao usuário. O mecanismo modelado e construído visando alcançar esta solução é tema do próximo capítulo.

11

O quinto capítulo aborda o detalhamento técnico do sistema. Na primeira seção, são apresentados de maneira objetiva as ferramentas e tecnologias utilizadas por este projeto e os motivos para sua escolha. Nas seções seguintes, são apresentados os principais conceitos teóricos utilizados na construção deste software: a Orientação Objeto, o Estilo MVC (Model-View-Controller) e os Design Patterns. Neste último o enfoque maior é, obviamente, nos padrões utilizados no projeto. Finalmente, nas duas últimas seções do capítulo, são apresentadas a modelagem de dados e a modelagem do sistema. Tendo os conceitos teóricos sido apresentados, cada escolha tomada na modelagem e construção será, neste momento, justificada.

Encerrando a apresentação deste Trabalho de Conclusão de Curso, o sexto capítulo apresenta a conclusão do trabalho estudado e desenvolvido. Detalha as contribuições do sistema para seus objetivos, suas limitações e também apresenta sugestões e estudos para trabalhos futuros no tema e no próprio sistema.

## **2 Conceitos Envolvidos**

Neste capítulo serão tratados os principais conceitos que estão envolvidos no desenvolvimento deste trabalho.

#### **2.1 O porque do Desenvolvimento**

O desenvolvimento de um sistema computacional aborda muitas questões técnicas. Eficiência, facilidade de manutenção, reutilização de componentes, independência de plataforma, escalabilidade e diversos outros aspectos que são o enfoque principal do curso de Ciência da Computação. Neste contexto, talvez seja fácil desviar a atenção de uma questão que também é focal: o motivo. Sim, o que motivou todas estas preocupações. Afinal, o motivo para o desenvolvimento de um software é a resolução automatizada de algum problema que, muitas vezes, em nada tem a ver com a área de nosso curso.

Analisando então a motivação, ou causa, da construção deste sistema, serão apresentados os principais conceitos envolvidos neste desenvolvimento, mas com uma visão, desta vez, um pouco fora da área de computação. O SGVM deve ser analisado de diversos ângulos diferentes. Primeiramente, como a solução para os problemas encontrados no dia a dia do trabalho do Eng. Luiz Vicente e sua equipe nas atividades de gerência do viveiro. Mas de uma maneira mais abrangente, o software é, também, parte de alguns conceitos recentes, abrangentes e muito ascendentes na sociedade: tecnologia social e sustentabilidade. Neste capítulo abordar-se-á, então, a aplicação de um âmbito muito pouco técnico, mas extremamente social. Afinal a eficiência, usabilidade e escalabilidade são importantes apenas se motivadas por questões que façam com que se precise delas. Caso contrário, as ferramentas construídas são inúteis e inevitavelmente encerrarão seu ciclo em um curto espaço de tempo.

## **2.2 Tecnologia Social**

A capacidade de produzir novas tecnologias ou inovações científicas e tecnológicas é um dos fatores, possivelmente o mais importante, que diferem países ricos de países pobres. A velha classificação entre primeiro mundo, terceiro mundo e países emergentes. Estes tipos de inovação nascem nos laboratórios de pesquisa científica e apoiam decisivamente o crescimento econômico e social de qualquer nação (BARROS, Larissa, 2007).

Mas nem todo novo conhecimento pode ser classificado como científico. Um conceito muito popular de tecnologia une os saberes do mundo acadêmico com o conhecimento popular e nasce, geralmente, fora dos laboratórios e dentro das próprias comunidades. Com um baixo custo de implementação e um grande potencial transformador, essas tecnologias oferecem soluções relativamente simples para cotidianos populares. O nome dado a este conceito é **Tecnologia Social** (BARROS, Larissa, 2007).

O termo Tecnologia Social vem ganhando cada vez mais destaque na sociedade com uma nova tendência de preocupação em transformar as ações do homem em sua relação com o ambiente por um planeta cada vez mais sustentável. A definição simples deste conceito seria considerá-lo como qualquer produto ou técnica desenvolvida para a resolução de algum problema social. Este deve atender quesitos de simplicidade, baixo custo, fácil aplicabilidade e ter um impacto social comprovadamente considerável. Perceba que seus objetivos não diferem tanto de objetivos do desenvolvimento de software (ITS Brasil, 2012).

### **2.2.1 Histórico**

Apesar de ganhar uma roupagem diferente na atualidade, mirando um novo mundo sustentável, a tecnologia social não é um conceito recente. Foi utilizado pela primeira vez no final do século dezenove. Nesta época, o termo foi definido, nos trabalhos dos sociólogos Albion Woodbury Small e Charles Richmond Henderson, na Universidade de Chicago, como sendo a capacidade de utilização dos conhecimentos dos fatos e leis da vida social para atingir objetivos e metas sociais (Jesse Russel, 2012). Note que a definição não é tão divergente assim da atual. O que difere são justamente as formas de aplicação da tecnologia social daquela época e de agora. No século dezenove, a sustentabilidade e a preocupação com o futuro do planeta não eram o foco das preocupações, embora os problemas pudessem ser os mesmos. Esta abordagem diferente fatalmente levava a modos diferentes de resolução dos problemas.

Em 1901, Henderson publicou um artigo chamado "O Escopo da Tecnologia Social" em que ele descreve o conceito recente como um sistema de organização consciente e proposital em que toda organização social natural encontre seu lugar correto e que todos os fatores de harmonia cooperem para aumentar e agregar melhores proporções nos desejos de saúde, bem estar, beleza, conhecimento,

sociabilidade e corretude. Note que, neste momento, o ser humano ainda é posto como centro das atenções (HENDERSON, C.R., 1901).

Em 1923, o conceito de tecnologia social recebeu um significado mais amplo. O sociólogo Ernest Burgess e o juiz Thomas D. Eliot, em seus trabalhos, incluíram nos conceitos de Henderson a aplicação no trabalho social de técnicas desenvolvidas pela psicologia e outras ciências sociais (RUSSEL, 2012).

Ainda no começo do século vinte, o assunto foi alvo de diversos estudos. Nesta época, o debate especial era sua diferenciação com a ciência aplicada. Em 1928, o sociologista Luther Lee Bernard tentou esclarecer esta separação afirmando que a tecnologia social inclui questões de administração e determinação de normas que devem ser aplicadas nesta administração.

Após a segunda guerra o termo continuou a ser muito debatido por sociólogos e psicólogos sempre focando a relação entre pessoas somente, deixando um pouco de lado o ambiente em que elas vivem. O próprio planeta Terra.

## **2.2.2 Tecnologia Social Contemporânea**

Atualmente a tecnologia social, conforme já dito, não difere em seus objetivos do que foi no passado. Difere no modo de resolução das questões a serem resolvidas. Perde um pouco o tom de administração, psicologia, direito e relações interpessoais, e passa e conceber mais questões de sustentabilidade (RUSSEL, 2012).

A nova fase, ou nova abordagem da tecnologia social foca em propostas inovadoras de desenvolvimento visando a resolução de problemas focais como demandas por água potável, alimentação, educação, energia, habitação, saúde e **meio ambiente**. Perceba uma maior interação com o ambiente em que se vive (RUSSEL, 2012).

Estas propostas de desenvolvimento tratam de encontrar soluções criadas na interação com a população e o meio para responder os problemas que ela enfrenta. Devem ser levados em conta tradições, arranjos organizacionais, saberes locais e o potencial natural da região. Um estudo detalhado de sua realidade histórica, econômica, social e cultural. É um modo de produzir conhecimento e definições que presta atenção em conceitos como a participação e o aprendizado, disseminação de informações e conhecimento entre as partes envolvidas, transformação da realidade

das pessoas e local, entre outros aspectos, buscando atingir metas de desenvolvimento socioeconômico sustentável (ITS Brasil, 2012).

O conceito compreende produtos, técnicas ou metodologias que sejam reaplicáveis, desenvolvidas em interação com as comunidades e que representem efetivas soluções de transformação social. Nesse conceito, são destacados dois elementos fundamentais. O primeiro deles é a idéia de reaplicação, que é diferente de replicação. A tecnologia social não pode ser simplesmente copiada tal como foi concebida (replicação). É importante que, no processo de multiplicação das experiências, ela seja recriada, ajustada, que sejam agregados novos elementos pelas pessoas da comunidade. Com isso, espera-se que o conhecimento seja, de fato, apropriado pelas pessoas e reconstruído por elas. Este é o movimento chamado de reaplicação (ITS Brasil, 2012).

O outro elemento fundamental bastante importante é a interação com a comunidade. Em geral, é pensado que essa interação se dá apenas a partir da apresentação de demandas a serem solucionadas com o aporte do conhecimento acadêmico, mas não é essa a definição correta. A conexão entre os saberes acadêmico e popular se dá desde o momento da identificação das demandas até o próprio desenvolvimento e utilização das tecnologias sociais. E essa dimensão é importante porque traz à tona o reconhecimento da importância do saber popular e tradicional para a definição e construção de soluções realmente sustentáveis. (BARROS, Larissa, 2007).

Os exemplos de tecnologia social são bastante numerosos. O soro caseiro, as cisternas de placa construídas no Nordeste (sistema de captação de água de chuva para o consumo humano), a multimistura, metodologias de alfabetização, dentre muitos outros.

## **2.3 O SGVM como ferramenta social**

Tendo sido detalhado o conceito de Tecnologia Social, deve-se entender como o sofwtare desenvolvido se encaixa no contexto de uma ferramenta social sustentável. Abordar-se-á, primeiramente, o problema social específico, detalhandoo e finalmente procurando entender o SGVM como solução para a questão colocada.

Primeiramente, deve ser questionado: para qual problema social a ferramenta construída irá contribuir com a solução ou amenizá-lo? Conforme descrito na

introdução deste documento, o SGVM foi desenvolvido para controlar todo o gerenciamento do viveiro de mudas mantido pelo Eng. Luiz Vicente. O problema social, foco do desenvolvimento do SGVM, é proveniente de áreas de risco danificadas ou desmatadas no município de Niterói, cujo reflorestamento ambiental é suportado por este viveiro de mudas.

#### Reflorestamento

O reflorestamento é uma questão de preservação ambiental. Vem sendo alvo de diversas entidades, corporações e organizações governamentais ou não que se preocupam com a conservação da flora nacional e também de setores como o de papel e celulose que plantam as árvores para garantir a produção nacional sem desmatar áreas nativas (Revista Brasilis, 2012).

A preocupação com este tema vem ganhando bastante espaço na mídia e atenção da sociedade que faz, hoje, um movimento no intuito de corroborar com o desenvolvimento de um mundo sustentável, sem as constantes retiradas sem preocupação com a recuperação dos recursos naturais do nosso país. Segundo o último levantamento da Associação Brasileira de Celulose e Papel (Bracelpa), em 2010 havia 2,2 milhões de hectares de florestas plantadas no País, ante o número de 1,5 milhão de hectares registrados em 2004. Somadas as áreas de preservação, como mananciais, que são reflorestados com mata nativa, por exemplo, este número sobe para expressivos 5,09 milhões de hectares. Outro estudo, realizado pelo Projeto TerraClass, do Instituto Nacional de Pesquisas Espaciais, aponta ainda que 20% de áreas desmatadas na floresta amazônica estão sob alguma forma de regeneração, seja por meio de florestas plantadas ou secundárias, isto é, que se formam naturalmente após o desmatamento (Revista Brasilis, 2012).

Outra forma de reflorestamento muito utilizada e considerada como forma correta de se agir na produção de produtos que utilizariam recursos naturais da mata nativa são as florestas plantadas. Investimentos nesta área são feitos desde o início do século XX, com as primeiras plantações em larga escala de Eucalipto, ainda na primeira década do século. Nos anos setenta, a questão foi marcada pela política de incentivos fiscais para o reflorestamento, impulsionando grandes empresas a pensarem nesta nova forma de agir (Sistema Nacional de Informações Florestais, 2012).

As florestas plantadas apresentam diversas funções de grande importância na busca por um mundo sustentável. Dentre elas, podemos citar a diminuição da

pressão sobre florestas nativas, o reaproveitamento de terras degradadas pela agricultura, o sequestro de carbono, proteção do solo e da água, ciclos de rotação mais curtos em relação aos países com clima temperado, maior homogeneidade dos produtos, facilitando a adequação de máquinas na indústria etc (Sistema Nacional de Informações Florestais, 2012).

Existe ainda outra forma de preservação: as florestas sustentáveis. Locais que abrigam grande diversidade biológica, e que podem ser explorados de forma equilibrada, com o manejo consciente dos produtos locais, ou para fins turísticos. Graças aos contratos de concessão florestal, empresas e comunidades são autorizadas a extrair madeira, produtos não madeireiros e oferecer serviços de turismo de forma sustentável e mediante pagamento. Por meio desta política, o poder público consegue combater a grilagem de terra e evitar que áreas de florestas sofram alteração de seu uso (convertidas, por exemplo, para agricultura ou pecuária). É o que acontece na Floresta Nacional do Tapajós, nas margens do rio que leva o mesmo nome, próximo à Santarém, no Pará. Nela vivem diversas populações locais que fazem uso do território, por meio de práticas sustentáveis e em equilíbrio com a floresta (Revista Brasilis, 2012).

 Percebe-se que as diferentes formas de abordagem da questão convergem para a recuperação de danos já consumados e para evitar que eles sejam repetidos através da criação de soluções sustentáveis.

#### **2.3.1 Ferramenta Social e Possíveis Aplicações**

Neste momento, já é bem claro em como o SGVM pode ser visto como uma ferramenta social. Em uma sociedade em que florestas são plantadas e mudas são gerenciadas para reflorestamento, indubitável é a contribuição para a sociedade de um sistema que gerencie um fornecedor desta magnitude e com este propósito.

Além de enquadrar casos parecidos com o da CLIN e do Eng. Luiz Vicente, envolvendo reflorestamentos municipais de menor porte, o sistema pode ser moldado para objetivos semelhantes, para dar suporte a prefeituras, ou em maior escala como, por exemplo, a busca por parte de grandes corporações no batimento de metas empresariais na gestão ambiental.

#### **2.3.1.1 Gestão Ambiental**

A gestão ambiental está decididamente evoluindo e crescendo nos processos organizacionais, dada a urgência de se estabelecer metas de produção e níveis de qualidade e cada vez maiores na interação entre os próprios processos e o meio ambiente. Embora ainda se constate um significativo conjunto de organizações não claramente posicionadas quanto à inserção da Gestão Ambiental na sua gestão corporativa, sabe-se que este processo vem se avolumando entre organismos de todos os tipos, portes e segmentos, ao redor do mundo. Seja por iniciativas mais nobres, como uma mobilização institucional dada pelo reconhecimento da responsabilidade compartilhada na promoção do bem-estar socioambiental, seja pela simples manutenção da competitividade e sobrevivência mercadológica, os resultados abarcados têm sido bastante representativos nos últimos anos. Hoje, a Gestão Ambiental se torna evidentemente imperativa nas corporações, acentuando a importância de metodologias voltadas à sistematização de suas práticas (NECS, 2012).

Organismos não alinhados aos novos modelos de desenvolvimento sustentável já vêm sofrendo com as consequências da perda mercadológica, com a regulamentação legal mais restritiva, com o custo da baixa eficiência e com a escolha mais consciente de clientes e consumidores. Ao contrário daqueles que vêm efetivamente reagindo a favor de um modelo de respeito não só ao meio ambiente, mas também às partes interessadas e, também, às pessoas envolvidas em todos os seus processos. Neste quadro é bastante relevante a prática da normalização para se prescrever requisitos e diretrizes no intuito de estruturar os Sistemas de Gestão Ambiental, com flexibilidade suficiente para serem adotados por quaisquer tipos de empreendimentos (NECS, 2012).

A normalização é uma atividade que tem como um dos objetivos prescrever padrões para a realização de atividades, quaisquer que sejam, dentro das melhores práticas já experimentadas, de forma que a sociedade possa usufruir de resultados mais positivos quando da reprodução dessas atividades. Isto é, ao seguir os padrões ou normalizações de práticas, pretende-se que os resultados planejados pelas organizações sejam sistematicamente obtidos, agregando simultaneamente benefícios para a coletividade direta ou indiretamente sob sua influência. A Norma ISO 14001, ou a própria família de Normas 14000 à qual ela pertence, é um exemplo

19

de normalização. Ela foi criada com o intuito de normalizar o gerenciamento de atividades que oferecem impactos ambientais e possibilitar, por meio de suas orientações e diretrizes gerenciais, a redução desses impactos e a promoção da melhoria contínua nas trocas entre a organização e o meio ambiente (NECS, 2012).

## **2.3.1.2 Pegada Ecológica**

Umas das principais metas da Norma ISSO 14001 e das mais discutidas na atualidade é a diminuição da pegada de carbono ou pegada ecológica.

A pegada ecológica é uma metodologia de contabilidade ambiental que avalia a pressão do consumo das populações humanas sobre os recursos naturais. Expressada em hectares globais (gha), permite comparar diferentes padrões de consumo e verificar se estão dentro da capacidade ecológica do planeta. Conforme dito, é objetivo muito presente em grandes empresas, diminuir ao máximo sua pegada ecológica. Este objetivo é motivado por questões como multas e incentivos fiscais baseados nos índices da pegada (WWF Brasil, 2012).

Algumas empresas, hoje, terceirizam este ponto. Passam esta responsabilidade de diminuir sua pegada ecológica a outros e, neste contexto, surgem as empresas que nascem com o objetivo de limpar a pegada ecológica de outras empresas ou grupos. Uma espécie de consultoria e prestação de serviços ecológicos.

É perfeitamente aceitável que o software desenvolvido, com investimentos em seu crescimento e desenvolvimento, seja alvo de interesse destes tipos de empresa, focados na diminuição da pegada ecológica e no próprio gerenciamento de uma gestão ambiental terceirizada. Conclui-se que o sistema nasce de um problema focal e pode ser reaplicado em outros pontos deste problema. Tecnologia Social.

## **3 Contextualização do Problema**

Já em alguns momentos, neste documento, foi citado que o SGVM surge na solução de um problema que chegou a seus desenvolvedores. Foi explicado e detalhado todo o o seu conceito e utilidade dentro de um contexto social e possíveis reaplicações do sistema em outros objetivos.

A seguir, serão apresentados o contexto específico do momento e local em que o software é criado, as metas imediatas que ele deverá atingir e as dificuldades quele irá ajudar a sanar.

## **3.1 Contexto**

O viveiro de mudas mantido pelo Eng. Luiz Vicente na Companhia de Limpezas de Niterói possui uma grande quantidade de detalhes quantitativos e qualitativos inteiramente geridos e comandados por apenas um agregador de informação, o próprio engenheiro, e recursos humanos que as operacionalizam, que consistem na sua equipe.

Decidiu-se que a melhor maneira de apresentar o contexto encontrado seria através de relato do próprio gerenciador do viveiro. Foi então conduzida uma entrevista com o Eng. Luiz Vicente, sobre a maneira como ele gere o viveiro, suas técnicas e suas dificuldades. Realizada em 07 de Março de 2013, a entrevista, em conjunto com informações obtidas em reuniões anteriores, fornece uma descrição detalhada do que é, e como funciona o viveiro de mudas.

#### **3.1.1 O Viveiro de Mudas por Luiz Vicente**

É importante afirmar que o que está sendo descrito nesta seção não é a transcrição exata das palavras do engenheiro. Trata-se de uma visão, detalhada, concebida a partir das informações recebidas.

#### **O que é o viveiro de mudas, como ele funciona e quais são seus propósitos?**

A principal finalidade de um viveiro de mudas é a produção de mudas com qualidade suficiente para que a mesma possa ser transplantada em um local que necessite de reflorestamento e que consiga sobreviver às adversidades encontradas neste local. Por isso a necessidade de um especialista para indicar quais espécies são próprias para cada local, de modo a maximizar a probabilidade de o reflorestamento dar certo. Mas no caso deste viveiro, essa não é sua única função. O viveiro de mudas da CLIN também serve como receptor de mudas provenientes de outros locais. Estas mudas que não foram cultivadas no próprio viveiro podem ser recebidas em condições boas de saúde ou, em alguns casos, em condições ruins.

No primeiro caso, existe um setor no viveiro que tem como objetivo rustificar estas mudas. Este processo consiste em "acostumar" as mudas ao clima que encontrarão, onde são molhadas todos os dias, recebem adubos, entre outros tratamentos necessários. Neste segundo caso, o papel do viveiro é reestruturar a planta, visando prepara-la para ser replantada em um local definitivo, depois que ela já está em um estado avançado de rustificação.

Estas mudas que vêm de fora do viveiro, podem ser originárias de qualquer lugar como, por exemplo, viveiros de outros locais, que tem mudas de espécies diferentes das que são cultivadas na CLIN. Essa troca é muito boa quando são firmadas relações de parceria com viveiros de áreas bem diferentes. Assim são conseguidas espécies que não são de fácil acesso, e pode-se efetuar uma troca vantajosa da mesma forma para o outro viveiro.

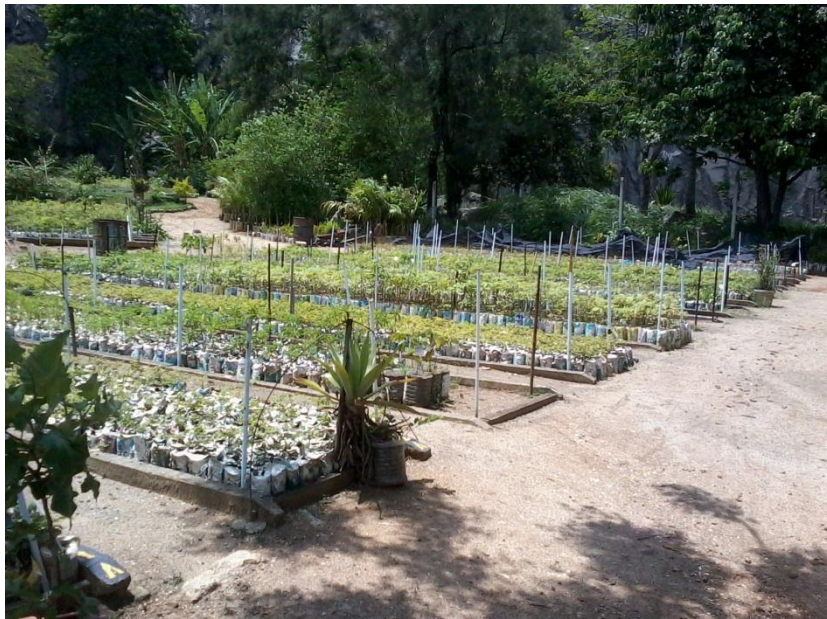

**Figura 1 – Setor do Viveiro de Mudas**

## **Mudas produzidas no Viveiro**

Quando a produção é dentro do próprio viveiro, de alguma forma, é necessária a aquisição de uma grande quantidade de sementes. Uma opção seria comprar estas sementes, mas não há orçamento suficiente para tal. A solução encontrada foi coletar sementes de árvores de acesso da CLIN, como árvores públicas ou as privadas que são conseguidas autorizações para coleta. A estas árvores, é dado o nome de árvores matrizes. A maior fonte de sementes é esta. Também pode haver troca de sementes com outros viveiros, da mesma forma que acontece com as mudas.

As árvores matrizes são numeradas, localizadas e fotografadas para facilitar a identificação das mesmas para futuras coletas. Há também um cronograma de coleta de sementes de acordo com a época de produção de sementes de cada espécie.

## **Caixas utilizadas para plantar as sementes e suas diversas aplicações**

Uma parte destas caixas provém de doações de comerciantes que descartariam grandes quantidades destes recipientes. Um exemplo é a loja do "Rei do Mate" que tem no Plaza Shopping. O eng. Luiz Vicente é amigo do dono do local e pediu para que se fossem feitas doações deste tipo de caixa (ilustrada na figura 2), argumentando que elas poderiam ser utilizadas para plantas um pouco maiores. E, como o viveiro é diretamente ligado à CLIN, uma boa parte vem da seleção do lixo coletado como, por exemplo, caixas de leite, garrafas PET, entre outras. Existe o controle de quem está fornecendo os recipientes e a quantidade, seja de qual for a proveniência, mas ainda é feito de maneira muito informal.

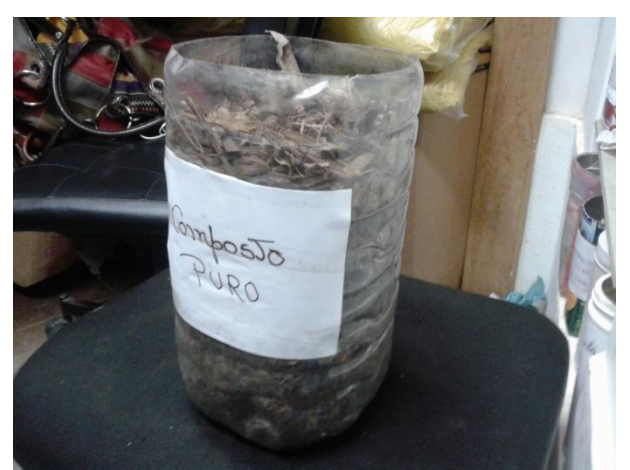

**Figura 2 – Exemplo de recipiente obtido através de doações de comerciantes**

#### **Destino das Mudas**

A principal utilidade das mudas produzidas é dar sustentação a projetos de reflorestamento de áreas desmatadas do município de Niterói. O carro chefe desta demanda é um acordo que a prefeitura tem com os órgãos ambientais, de recuperar áreas desmatadas do município. A maioria das vezes são encostas que têm algum risco por estarem "peladas", ou seja, sem vegetação.

Além disso, as mudas também podem servir a instituições, associações ou sindicatos que estão promovendo algum evento e pedem certas quantidades de mudas para fazer distribuição para os participantes do evento, como forma de incentivar o plantio de árvores. Ou também para o caso de eventos em que o preço estabelecido pela prefeitura para a realização é o plantio de mudas em algum local definido. Esta situação vem se tornando cada vez mais comum. O viveiro também está aberto a visitação, com hora marcada, para qualquer um conhecer e levar uma muda da espécie que interessar para diversas finalidades.

Existe a pretensão de se desenvolver um projeto que visa realizar parcerias com colégios para serem promovidos programas de conscientização ambiental, trazendo as crianças para visitar o viveiro e entender o trabalho que está sendo desenvolvido.

O paisagismo, apesar de consumir pouco, também é uma demanda do viveiro. Não especificamente a produção de canteiros, mas a construção de praças arborizadas e, algumas vezes, árvores para serem plantadas em jardineiras nas calçadas.

É importante enfatizar que o objetivo não é fazer frente à iniciativa privada. O objetivo é, justamente, suprir uma demanda que não foi ocupada por ela por não interessar ou por não terem condições de suportar a demanda de produção.

#### **Gerenciamento do Viveiro**

**"**Hoje usamos um computador, material de escritório, muitos papéis, e planilhas Excel que são criadas de acordo com a necessidade. Existem muitas planilhas e isso nos faz perder muitos dados e ter muitas informações duplicadas" (Eng. Luiz Vicente).

Existem cerca de 50 pessoas trabalhando na manutenção do viveiro. Mas estas pessoas são alocadas, geralmente, quando possuem alguma restrição de trabalho, seja física ou mental. Sendo provenientes do trabalho de campo da CLIN, estas são pessoas que já trabalharam na rua (agentes de aterro sanitário e garis) e hoje têm dificuldades. São citados como exemplos: pessoas que sofreram acidentes e perderam a capacidade perfeita de mobilidade, pessoas que sofrem de problemas de trabalho de repetição, como tendinite. Grávidas também costumam ser alocadas no trabalho do viveiro, por ser um trabalho mais leve. Existem também pessoas com problemas emocionais como o estresse, por exemplo, que necessitam e buscam um lugar mais calmo para se recuperar.

A organização básica é composta de uma secretária responsável por preencher os dados no sistema, as equipes trabalham diretamente no campo (no viveiro) em conjunto com o próprio Eng. Luiz Vicente como técnico e coordenador geral. As equipes de campo são compostas por grupos de 4 a 6 pessoas coordenadas por um líder. Existem três destes líderes e são definidos, pelo engenheiro, como "meus olhos no campo". Foi levantada, também por Luiz Vicente, a necessidade de um estagiário, que poderia manter o sistema, incluir mais um olhar técnico e auxiliar no contato maior com as universidades. São cerca de 40 pessoas trabalhando diretamente com o viveiro, sendo que 15 estão afastadas atualmente, por diversos motivos. Este é outro problema muito comum.

#### **Planilhas Excel**

Existem diversas planilhas, mas as principais são de controle de quantidade de mudas, por lote, espécie, dentre outras. Também existe uma planilha das mudas que entram e saem do viveiro, para ter o controle do que é produzido e do destino das mudas produzidas ou mantidas. Existe também uma planilha de controle de operações, onde ficam discriminados os problemas dos lotes de muda que a pessoa é responsável e qual a ação que ela vai tomar para solucionar o problema.

Existem, hoje, cerca de quinze planilhas usadas para todo tipo de controle no viveiro, mas, com a dificuldade de manuseá-las, metade delas já foram abandonadas.

## **Prejuízo por perda de dados e manipulação incorreta da informação**

Foi perguntado ao engenheiro se o viveiro já sofreu com perdas de informação ou manipulação incorreta de dados. A resposta foi afirmativa. "Há algum tempo atrás, quando eu ainda trabalhava com outra equipe, uma funcionária minha perdeu todo o banco de dados que eu tinha em forma de planilha. De um dia para o outro, todos os dados recolhidos por bastante tempo foram perdidos. Espécies, controle de quantidade, de movimentação, dados estatísticos, tudo perdido. Devido a estas perdas levamos entre três e quatro meses para recuperar os dados perdidos. Mesmo assim não conseguimos recuperar tudo, pois as estatísticas estavam perdidas". (Eng. Luiz Vicente)

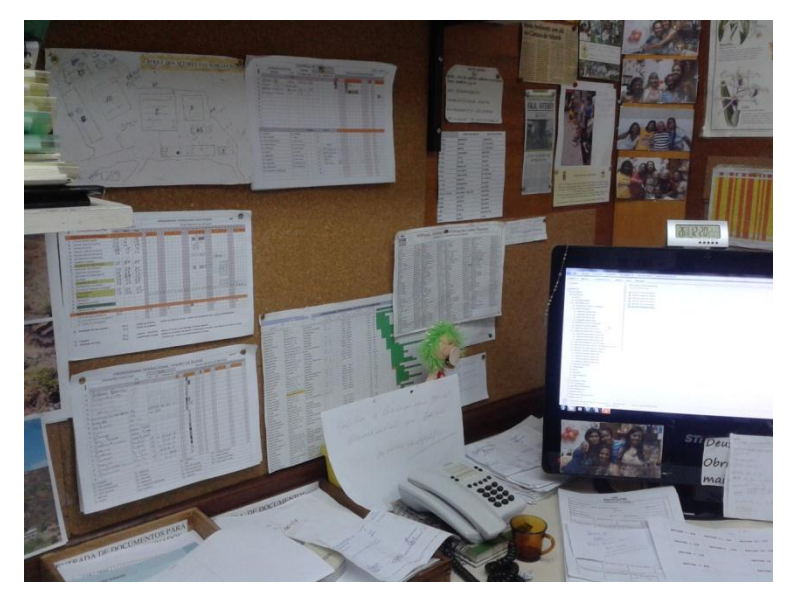

**Figura 3 – Exemplos de planilhas utilizadas pelo Engenheiro e sua equipe**

## **Quantificação dos exemplares**

Hoje existem cerca de 100 mil mudas no viveiro. Depois de um trabalho grande de inventário, foi obtido este número. "Se você pedir um dado mais específico, não consigo obter sem ir diretamente ao viveiro e contar manualmente", afirma o engenheiro. Este tipo de relatório gerencial melhoraria sensivelmente a minha capacidade de fazer "propaganda" do projeto e também saber, de forma imediata, se sou capaz de entrar em uma campanha, se tenho a quantidade necessária com as especificidades requeridas pelo parceiro.

# **História do Viveiro**

O viveiro, em seu modo atual de operações, começou a ser desenvolvido em 2006 a partir de um antigo viveiro completamente desestruturado. "Quando cheguei, recebi uma cadeira para trabalhar e nada mais", comenta Luiz. "Na época eles estavam produzindo mudas de espécies de restinga e este era o único objetivo de manter o viveiro, sem o objetivo de reflorestamento real", completa o engenheiro.

Quando explodiu o problema do aterro sanitário, citado anteriormente, os órgãos ambientais começaram a pressionar a CLIN e a prefeitura para uma compensação pelos impactos causados pelo aterro. Portanto surgiu a necessidade de se reativar e desenvolver este viveiro, mas com uma gerência dedicada e voltada a alto desempenho, visando suprir o impacto ambiental causado pela prefeitura ou por órgãos privados. A partir daí, o viveiro foi desenvolvido e está sendo mantido desde então. "Agora temos o projeto de expandir, pois a nova gestão de Niterói tem grande ligação com a área ambiental" (o novo vice-prefeito Axel Grael é engenheiro florestal da turma de Luiz Vicente).

#### **Relação com a prefeitura**

Sobre a captação de recursos pela prefeitura, Luiz Vicente afirma o seguinte: "Não há nenhum recurso destinado diretamente a este projeto. Há setores da prefeitura que necessitam muito dos nossos serviços e acabam ajudando em algumas coisas quando pedimos . Nós sobrevivemos muito com parcerias com associações que às vezes nos fornecem alguns materiais, como adubos, material para plantio, etc. Há um tempo, tínhamos um acordo com a secretaria de meioambiente, mas este já foi desfeito, ou seja, hoje, não há recurso oficial nenhum".

# **Transição de governo**

Como se sabe, Niterói acaba de passar por uma transição de governos com estilos diferentes de governar. Sobre esta mudança, a expectativa é de um futuro bem melhor. A secretaria de meio-ambiente tem a pretensão de fechar um acordo com a CLIN e seu viveiro de mudas, no sentido de ampliar a atuação deste sobre o reflorestamento da cidade. "Além de produzir mudas, vamos tratar as mudas que eles enviariam pra cá e prestar serviços quanto a manutenção das áreas que reflorestamos, fazendo acompanhamento, adubação, entre outros. Em troca eles forneceriam a maioria dos materiais que precisamos aqui para funcionar, como sulfato de amônia, adubos, alguns ácidos que necessitamos, etc".

# **Benefícios do novo sistema**

Ao ser questionado sobre o que espera deste novo sistema, Luiz Vicente diz: "Eu espero ter um controle maior de gerenciamento de todo o processo. Teremos dados mais confiáveis para trabalhar em cima e já extrairemos estes com algum filtro, o que facilitará a análise dos mesmos. Acredito que terei uma visão mais clara da nossa realidade, para poder atuar pontualmente".

# **4 O SGVM**

## **4.1 Visão Geral**

Apresentadas as justificativas e motivações para o desenvolvimento do SGVM, este capítulo irá apresentar o software desenvolvido. Suas telas e funcionalidades serão explicadas detalhadamente, bem como os conceitos abordados dentro do contexto do próprio viveiro de mudas. É importante salientar que esta é uma apresentação funcional e não técnica. Detalhes de implementação técnica e modelagem serão abordados no próximo capítulo deste documento.

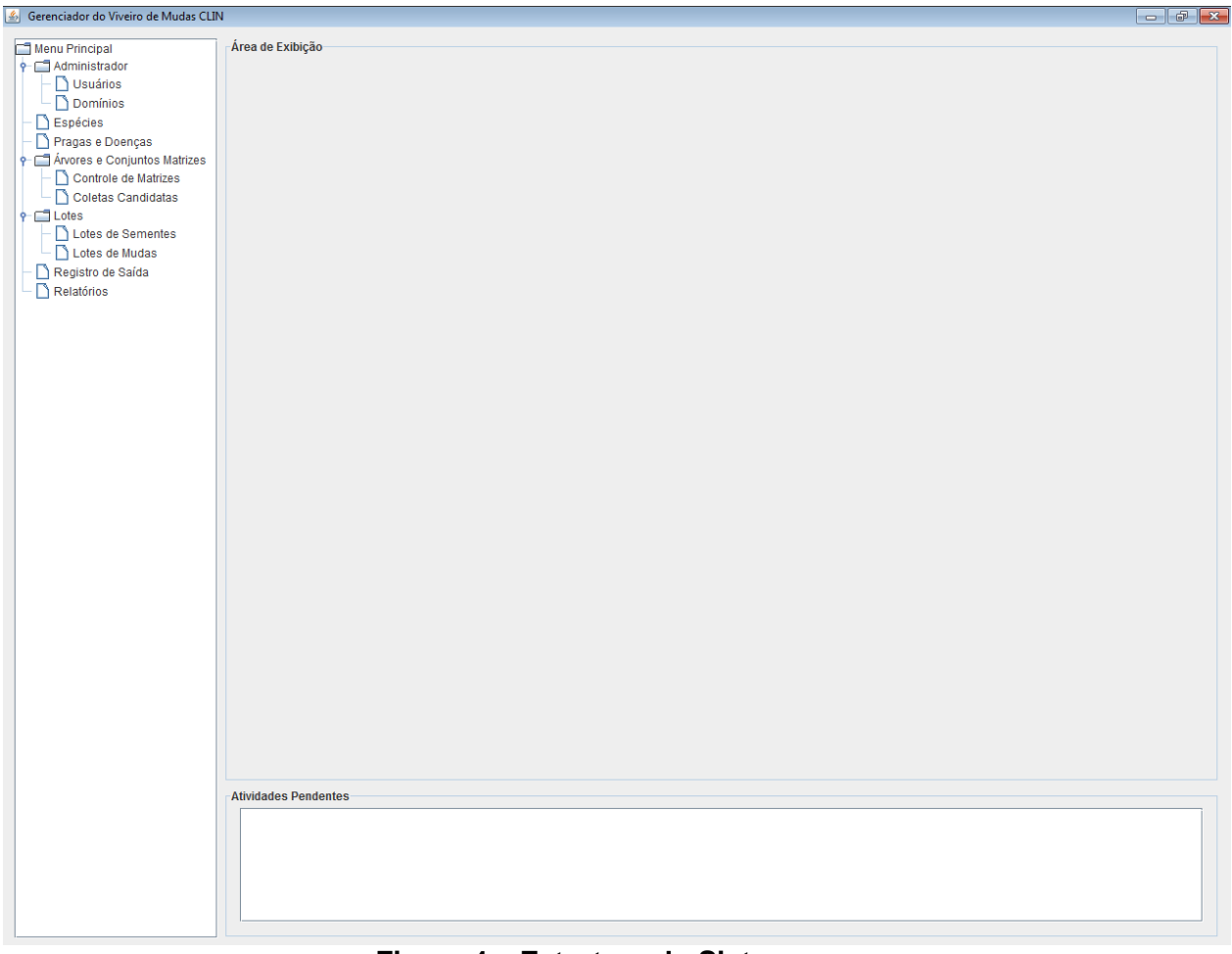

**Figura 4 – Estrutura do Sistema** Fonte: Elaboração Própria

O sistema é baseado em uma estrutura única de tela que é utilizada como base. Essa estrutura é formada por uma área de menu, uma de alertas diários exibidos ao usuário e uma área para exibições específicas de acordo com a opção que está selecionada no menu. O menu e os alertas estão sempre visíveis ao

usuário, independente da tela em que ele esteja. A figura 4 mostra a estrutura organizacional do sistema.

A área de alertas possui funcionamento bem simples. Todas as atividades programadas para o viveiro de mudas estão constantemente sendo exibidas na guia de alertas como forma de lembrete a equipe gerenciadora. Estes alertas podem ser de acompanhamento de lotes e de coleta em matrizes.

O menu principal foi desenvolvido sendo separado em áreas funcionais. Conjuntos de funcionalidades que se agrupam em áreas coesas e específicas. Foram definidas levando-se em conta aspectos técnicos de implementação, funcionais de acessibilidade e navegação intuitiva e levando, obviamente em conta, a estrutura organizacional do viveiro de mudas. Cada área é um item de menu e possui seus sub-itens correspondentes. A figura 4 apresenta a tela principal do sistema com todos os seus menus extendidos.

As áreas funcionais definidas são:

- Administrador Área de administração do sistema. Permite cadastro de valores de domínios e gerencia controle de acesso dos usuários a todas as funcionalidades.
- Espécie Área de manipulação de todas as informações de espécies cadastradas e também responsável pelo cadastro de novas espécies no acervo de dados.
- Pragas e Doenças Área de manipulação de todas as informações de pragas e doenças cadastradas e também responsável pelo cadastro de novas pragas e doenças no acervo de dados
- Árvores e Conjuntos Matrizes Área de gerenciamento das árvores matrizes ou conjuntos de árvores matrizes que suportam parte da produção do viveiro.
- Lote de Sementes Área de gerenciamento dos lotes de sementes do viveiro.
- Lote de Mudas Área de gerenciamento dos lotes de mudas do viveiro.
- Registros de Saída Área responsável pelas mudas que saem para campo.

 Relatórios – Geração agrupada de relatórios estatísticos para estudo de metas e previsões do viveiro.

A seguir, o sistema será apresentado através do detalhamento de cada área funcional e todas as funcionalidades correspondentes. Conforme já dito, o esquema estrutural da tela não é alterado em nenhum momento. Para melhor visualização dos diferentes menus, serão apresentadas apenas imagens das áreas de exibição abordadas em cada seção.

## **4.2 Administrador**

## **4.2.1 Controle de Acesso**

O SGVM é um sistema acessado por diferentes recursos para diversos processos. São inputados dados de coletas, dados de literatura, dados dos lotes de mudas e sementes, controle de ações sobre estes e diversas outras formas de interação. É natural, então, se pensar que cada um destes recursos não necessitará ter acesso a todas as funcionalidades possíveis no sistema. Como exemplo, podemos citar algum funcionário da equipe que seja responsável por criação de lotes de sementes (o conceito de lote de semente será abordado mais adiante). Este usuário naturalmente não precisa, por exemplo, ter acesso a área de controle de saída de mudas para campo. Havendo esse controle de acesso às funcionalidades, por usuário, as informações estão mais bem protegidas, assim como estarão os próprios funcionários que venham a utilizar o sistema. Possibilita ainda que sejam executados, no futuro, processos de auditoria sobre o viveiro.

O controle de acesso ao sistema é feito através de um sistema de usuários. Cada funcionário do viveiro deve possuir um usuário e cada usuário possui um login e uma senha de acesso, requisitados na abertura da tela inicial, como ilustra a figura 5. Cada usuário possui um conjunto de funcionalidades que podem ser acessadas por ele. Na tentativa de acesso as telas que o usuário logado não tem acesso, é exibido um aviso na área de exibição informando que o usuário não tem permissão de acesso. Para caso de uma funcionalidade específica dentro de uma tela permitida, esta é desabilitada ao usuário.

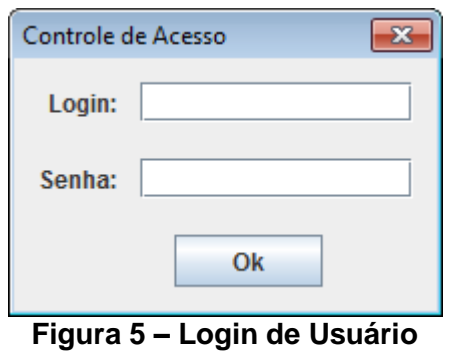

Fonte: Elaboração Própria

Existe um usuário único administrador do sistema responsável pela concessão destas permissões. Este usuário, além de obviamente ter acesso a todas as funcionalidades do sistema, é encarregado de cadastrar novos usuários e definir todas as telas e funcionalidades que um novo usuário pode acessar. A área de Administração só pode ser acessada pelo usuário administrador.

# **4.2.1.1 Consulta de Usuários**

A consulta de usuários cadastrados é ilustrada na figura 6. O usuário administrador deve digitar os campos para pesquisa e clicar no botão "Pesquisar". Os resultados serão exibidos no grid principal: login, nome do usuário, CPF, telefone, e-mail e data de cadastro do mesmo no sistema.

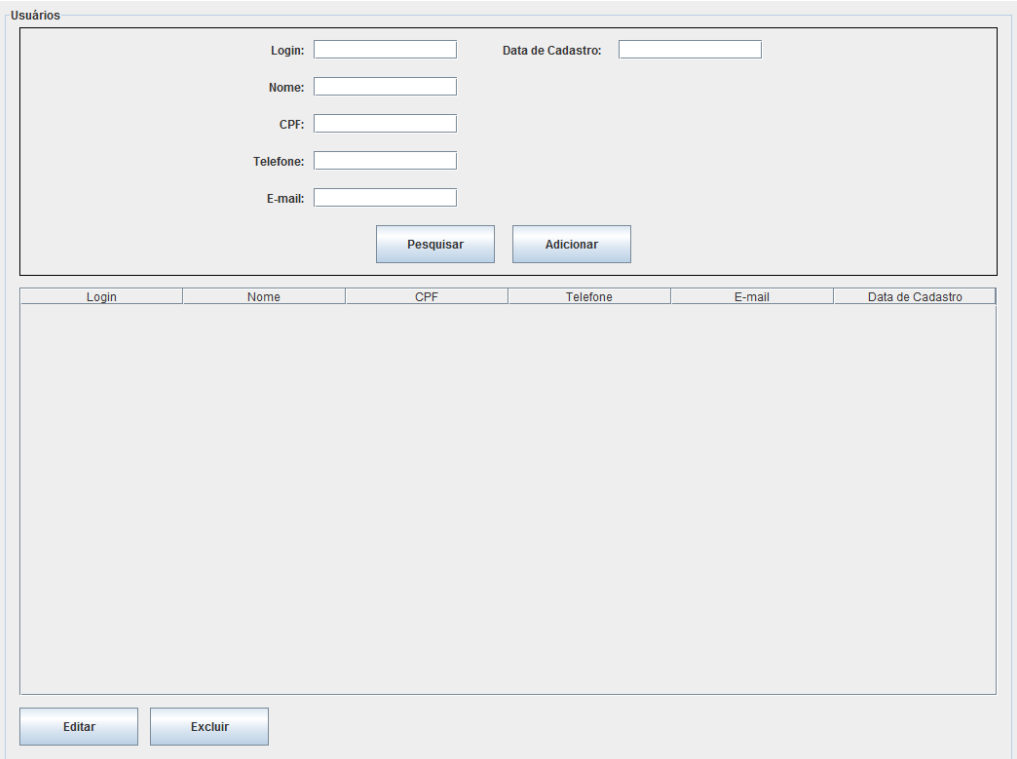

**Figura 6 – Consulta de Usuários** Fonte: Elaboração Própria

# **4.2.1.2 Cadastro de Usuário**

O cadastro de um novo usuário, pelo usuário administrador, é realizado a partir da tela de consultas. O usuário deve digitar todos os campos da tela, exceto o de data, e clicar no botão "Adicionar". A tela de consultas é exemplificada na figura 6, e a tela de cadastro, na figura 7.

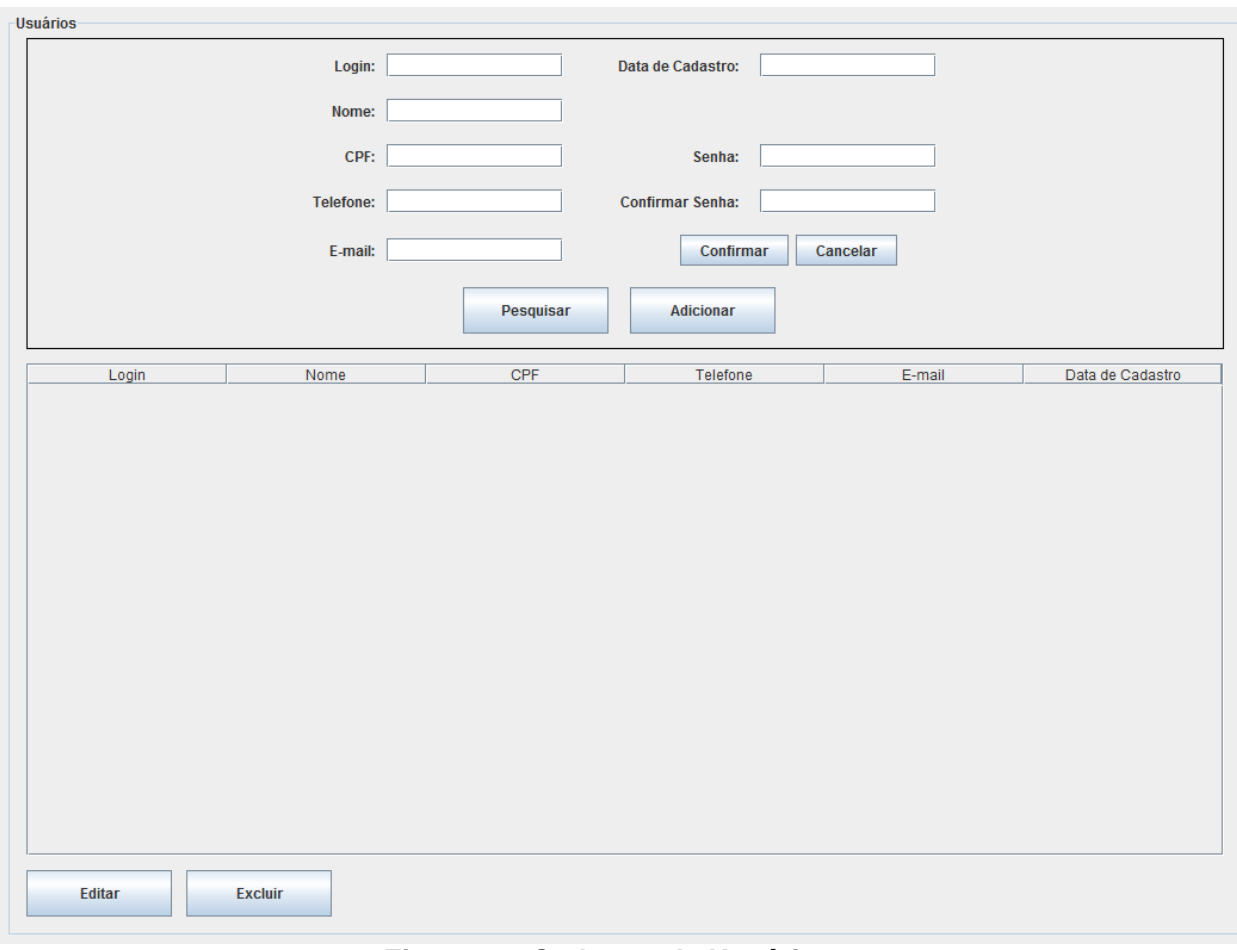

**Figura 7 – Cadastro de Usuário** Fonte: Elaboração Própria

Neste momento, o campo "Data do Cadastro" será desabilitado, irão surgir dois novos campos e um novo botão abaixo do campo de Data do Cadastro, conforme ilustra a figura 7. Os campos são para a senha e a confirmação, e o botão "Confirmar". O usuário deve digitar a senha no primeiro campo, confirma-la no campo de confirmação e clicar no botão "Confirmar" para a efetivação da criação de usuário. Os dados serão validados e, em caso de sucesso, o novo usuário irá aparecer na grid principal. Em caso de falha na consistência dos dados, uma mensagem irá aparecer indicando o erro encontrado.

Um novo usuário é inserido na base sem nenhuma permissão de acesso. Esta permissão deve ser concedida através da Edição do Usuário (próxima seção).

# **4.2.1.3 Edição de Usuário**

Para modificar informações de um usuário qualquer do sistema, o usuário administrador deve selecionar este usuário exibido no grid de pesquisa e clicar no botão "Editar". Uma tela de edição de usuário irá aparecer, como exibe a figura 8.

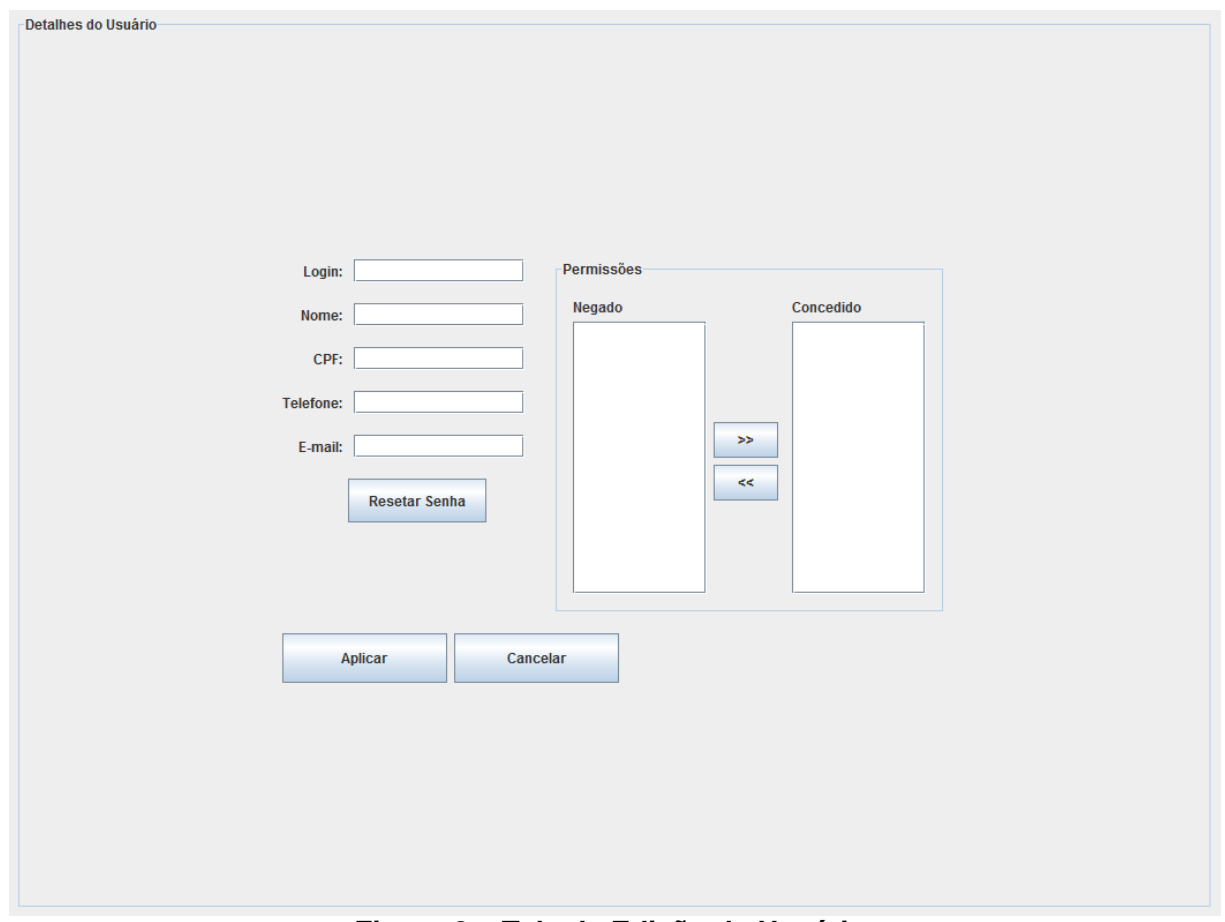

**Figura 8 – Tela de Edição de Usuário** Fonte: Elaboração Própria

A área a esquerda desta tela contém as informações gerais do usuário: login, nome, CPF, telefone e E-mail. Na área direita da tela está o, já citado, controle de permissões. O funcionamento é simples e intuitivo, duas áreas de texto, uma ao lado da outra. Uma delas contém as permissões do usuário e a outra contém todas as telas e funcionalidades em geral que o usuário não pode acessar. O administrador manipula essas permissões através das setas entre as duas áreas.

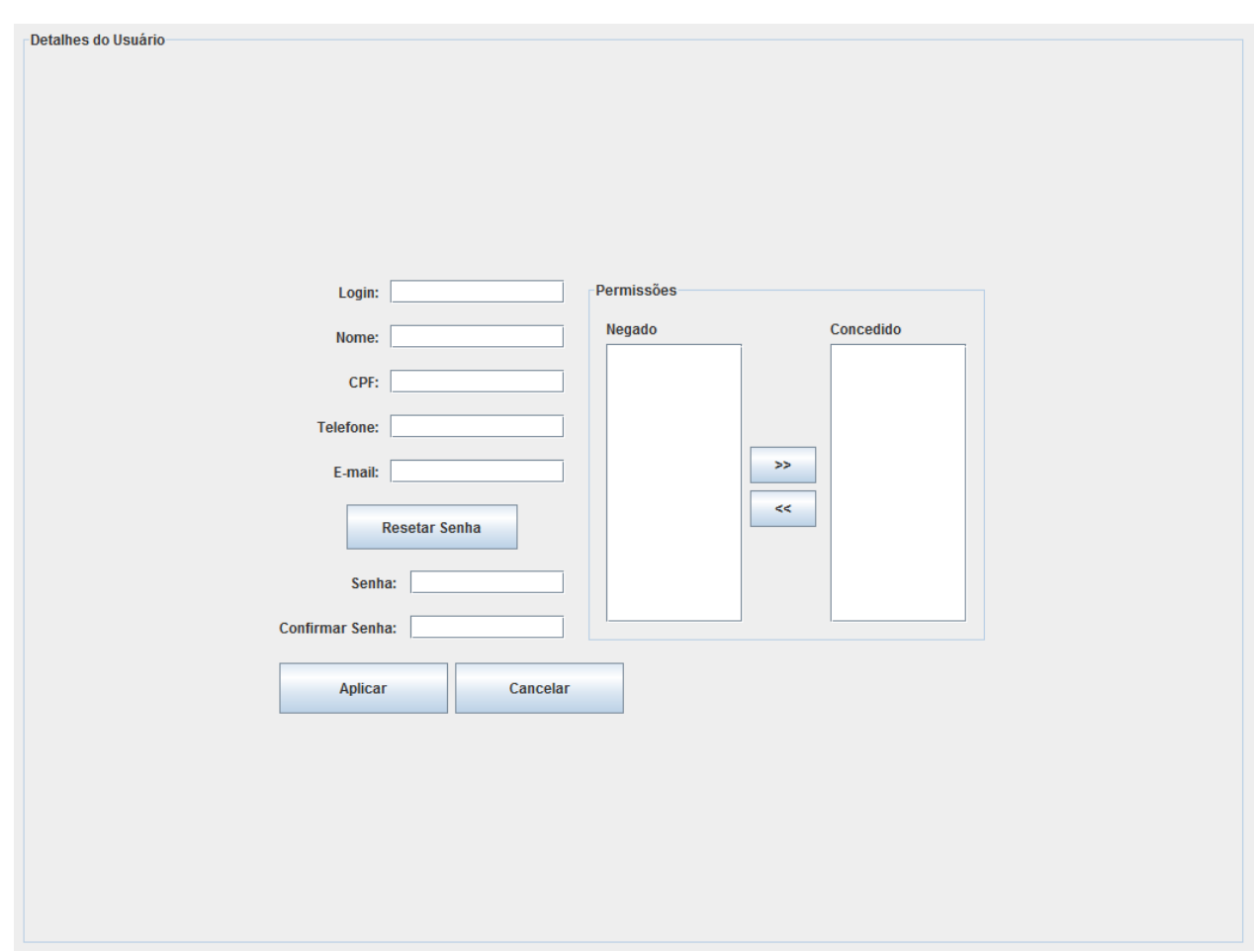

**Figura 9 – Reset de Senha** Fonte: Elaboração Própria

No caso de uma redefinição de senha, o administrador deverá clicar no botão "Resetar Senha". Neste instante, o campo "Nova Senha" e o campo de confirmação aparecem logo abaixo do botão clicado. A nova senha deve ser informada nestes campos. Note que, para a alteração de uma senha, é obrigatório que o campo de login do usuário esteja preenchido com um valor válido de login.

Toda alteração será confirmada no clique do botão "Aplicar". Após este processo, o sistema valida as informações e, no caso de sucesso, aplica as modificações no sistema e retorna para a tela de consulta de usuários. Em caso de erro, surge uma mensagem informando o erro ocorrido e as ações que devem ser tomadas. Se o administrador deseja desistir de editar informações do usuário, basta clicar em "Cancelar". O clique neste botão também resulta no retorno à tela de consulta de usuários.
## **4.2.1.4 Exclusão de um Usuário**

A exclusão de um usuário é feita clicando-se no usuário exibido no grid e clicando, em seguida, no botão "Excluir". Uma janela de confirmação será exibida. O usuário deve clicar em "Confirmar" caso deseje realizar a exclusão. Neste caso, a exclusão será executada no sistema e o usuário irá imediatamente sair da grid de exibição. Se o usuário clicar em "Cancelar", a janela de confirmação se fecha sem nenhuma ação acontecer. A figura 10 ilustra a janela de confirmação.

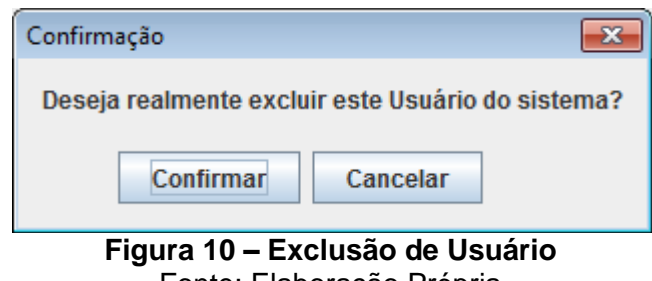

Fonte: Elaboração Própria

# **4.2.2 Gerenciamento de Domínios**

Em algumas áreas do sistema, como por exemplo, a área de Espécies, existem informações que pertencem a um domínio definido pelo usuário. O Grupo Ecológico Geral de uma Espécie pode ser citado como um destes casos. Este campo deve variar somente entre os valores "Diversidade", "Preenchimento" e "Não Definido".

É importante ressaltar que esta não é uma definição técnica de sistema, mas sim, de regras de negócio. O sistema deve permitir, então, que o usuário possa cadastrar novos valores para informações de domínio. É preciso salientar, também, que o usuário não pode definir novos campos ou fazer com que campos que não estejam cadastrados como campos de domínio passem a sê-lo. Esta alteração seria estrutural pois envolveriam novas telas e formas de input para estes casos. O que o usuário pode fazer é criar novos valores para domínios existentes.

O gerenciamento destes valores de domínio acontece na tela "Domínios", conforme mostra a figura 11.

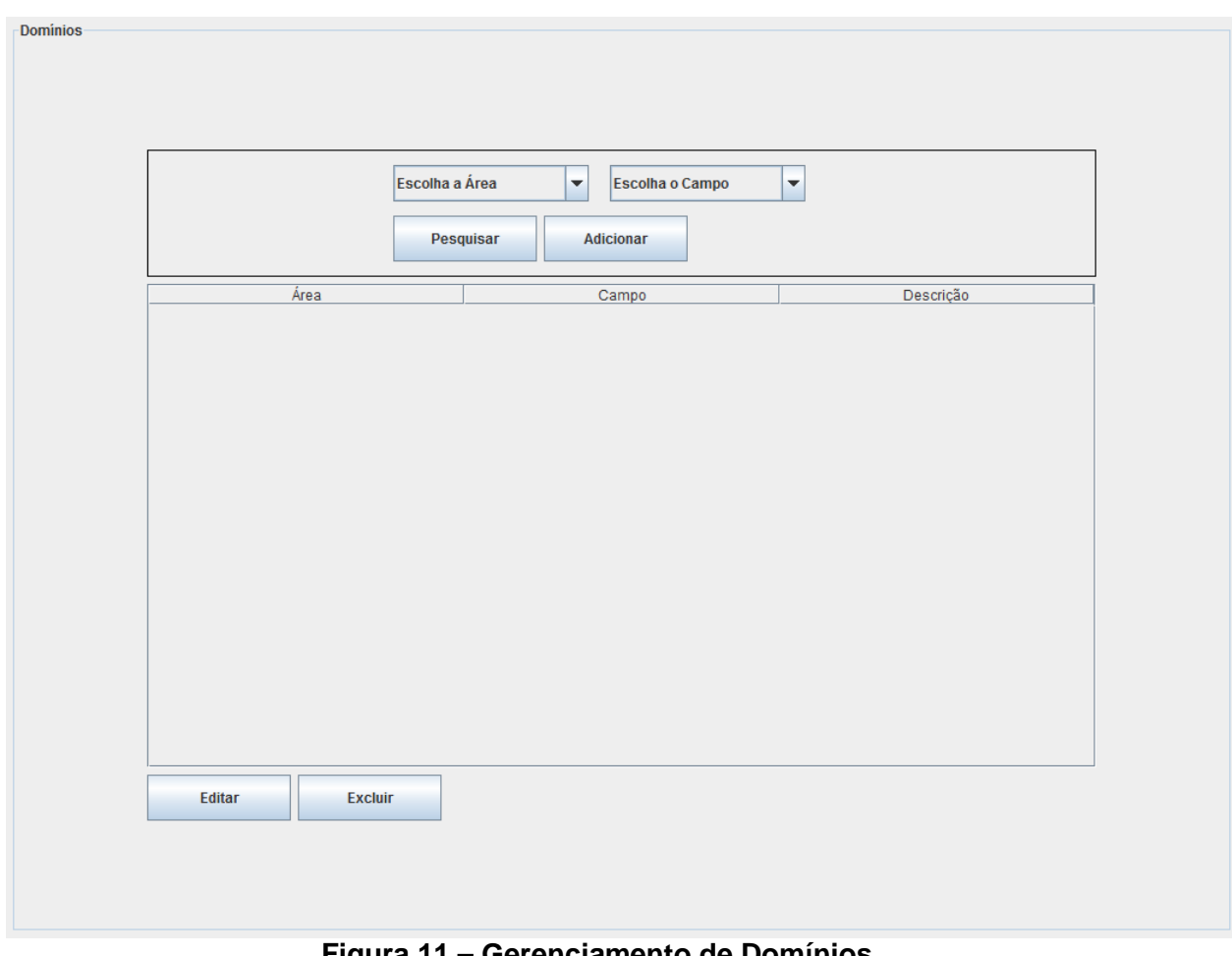

**Figura 11 – Gerenciamento de Domínios** Fonte: Elaboração Própria

# **4.2.2.1 Consulta de Domínios**

A consulta a valores de domínio é simples e intuitiva. Basta selecionar a área, o campo desejado e clicar em "Pesquisar". O resultado da pesquisa será exibido no grid principal da tela.

# **4.2.2.2 Cadastro de Valores de Domínios**

Para se realizar o cadastro de um novo valor de domínio, o usuário administrador deve selecionar a área, o campo ao qual o novo valor será atrelado e clicar no botão "Adicionar". Neste momento, surgirá, na tela, ao lado dos campos que o usuário acabou de escolher, o campo "Descrição", um botão "Confirmar" e um botão "Cancelar", conforme mostra a figura 12. Note que os botões de pesquisa e de adição ficaram desabilitados. O usuário deve digitar o valor do novo campo e clicar no botão "Confirmar". O novo valor será inserido no sistema e aparecerá no grid principal. Caso o usuário clique no botão cancelar, os campos sumirão novamente sem nenhuma ação ser executada.

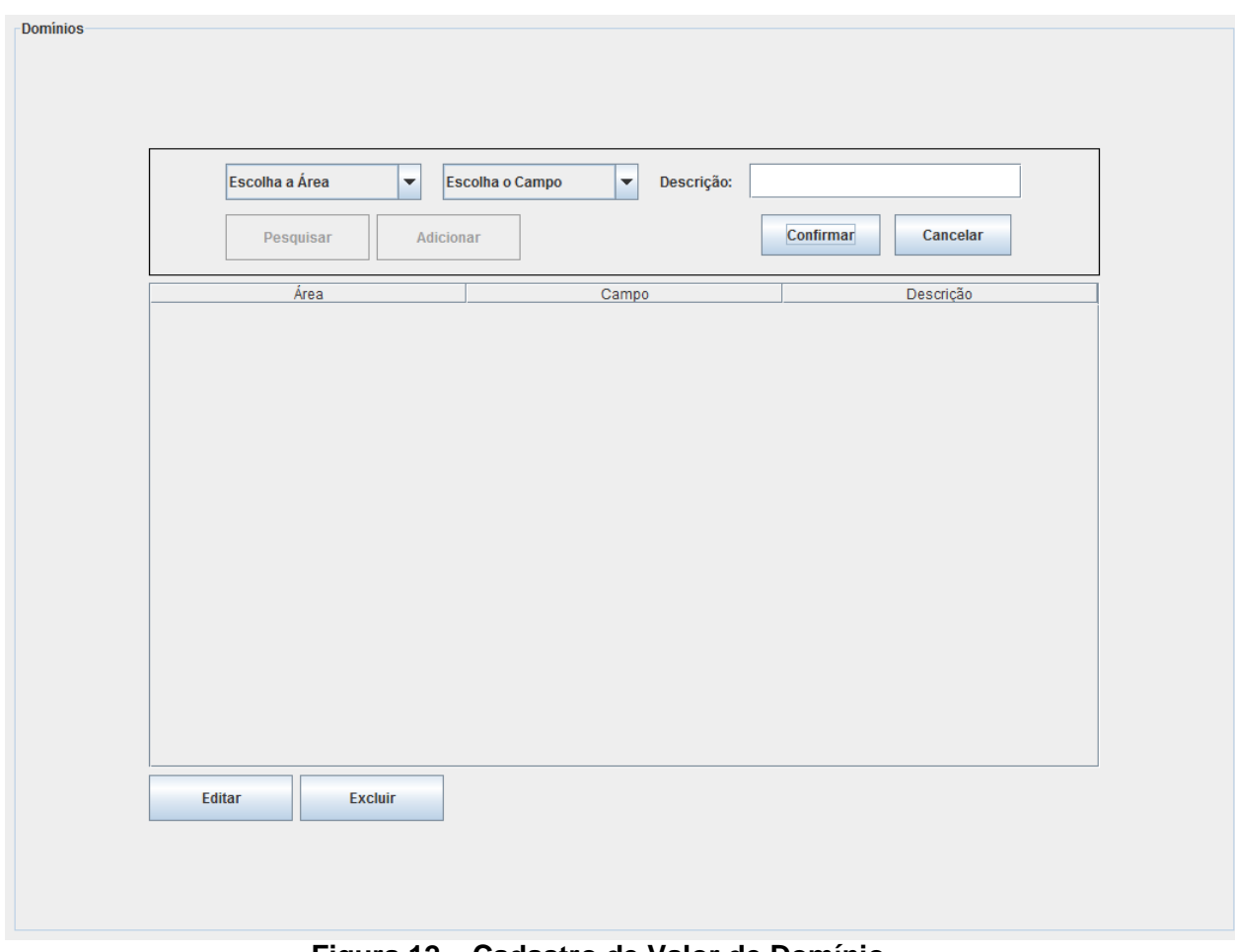

**Figura 12 – Cadastro de Valor de Domínio** Fonte: Elaboração Própria

# **4.2.2.3 Exclusão de Valores de Domínios**

A exclusão de um valor de domínio deve ser feita selecionando o valor a ser excluído no grid principal e clicando, em seguida, no botão "Excluir". O valor será excluído e sumirá da grid.

# **4.2.2.4 Edição de Valores de Domínio**

Para editar um valor de domínio, o usuário deve clicar na linha a ser editada e clicar no botão "Editar". Em seguida, o campo "Descrição" da linha ficará editável no grid, os botões e uotros campos existentes na tela ficarão desabilitados e dois novos botões surgirão: "Confirmar Alteração" e "Cancelar". Estes botões surgem no lugar dos botões "Editar" e "Excluir". O usuário deve digitar o novo valor e confirmar ou cancelar, caso deseje desistir. No ato da confirmação, o novo valor será exibido no grid. No cancelamento, permanecerá o valor antigo.

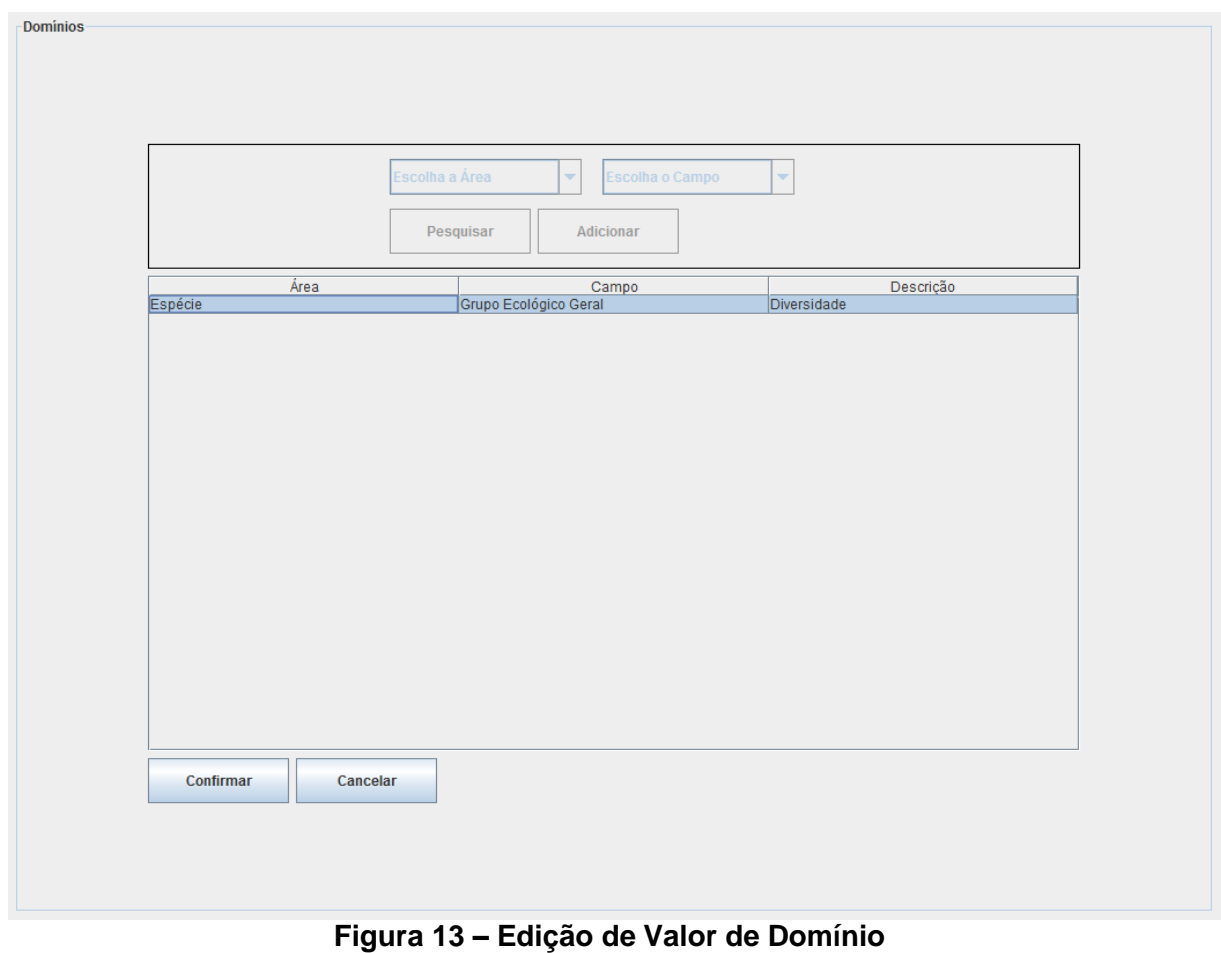

Fonte: Elaboração Própria

# **4.3 Espécie**

O viveiro de mudas não contém informações apenas de campo. Ou seja, não possui apenas informações das mudas gerenciadas. O eng. Luiz Vicente mantém um acervo muito vasto de informações de literatura sobre diversos assuntos pertinentes. Um destes assuntos é a Espécie. Cada espécie mantida no viveiro possui muitas informações que ajudam nas criações e tratamentos de mudas desta espécie. As informações de lieteratura são ainda incorpadas com as informações da experiência do engenheiro.

O controle das espécies, como mostra a modelagem do sistema, pode ser visto então como o coração da aplicação. Dados pertinentes à espécie são herdados por outras áreas, como a época de frutificação ou o modo de armazenamento da semente. Graças a dados como os meses em que uma espécie frutifica, pode-se automatizar alguns controles de agendamento, que antes eram restritos apenas ao conhecimento do Eng. Luiz Vicente.

# **4.3.1 Consulta de Espécies**

A consulta de espécies cadastradas não é mais complicada do que a de domínios. Existe apenas um campo a ser utilizado para buscar a espécie desejada, o nome da espécie. Nesta ordem, o usuário deverá preencher os filtros que interessarem e clicar no botão "Pesquisar".

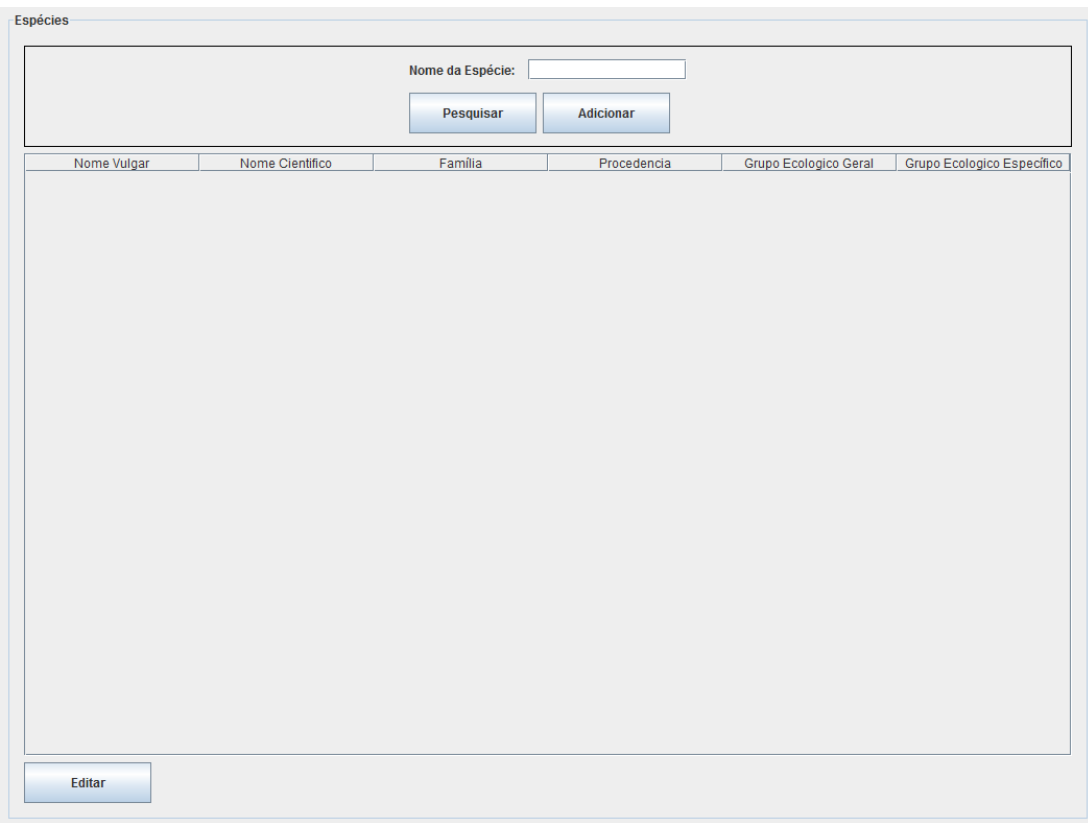

**Figura 14 – Consulta de campos básicos da espécie** Fonte: Elaboração Própria

Esta primeira tela é ilustrada na figura 14. Por se tratar de um cadastro muito longo, com muitas informações, a consulta de todos os campos só pode ser feita ao clicar duas vezes na linha exibida no grid. Dados como procedência, tipo de fruto e armazenamento de semente, só serão exibidos ao entrar nas informações detalhadas. A figura 15 ilustra a tela de consulta detalhada. Esta tela também trata da atualização de espécie, conforme será explicado mais a diante neste capítulo.

# **4.3.2 Cadastro de Espécies**

Também pela extensa lista de características de uma espécie, o cadastro deve feito em uma tela separada. Ao clicar no botão "Adicionar", uma nova tela, a mesma de consulta detalhada da espécie, será aberta esperando as devidas informações. Após o preenchimento das informações necessárias, o usuário deverá usar o botão "Confirmar". Caso haja inconsistências nos valores digitados ou informados, uma mensagem com o erro apropriado será exibida, caso contrário a espécie será criada no sistema e o usuário será redirecionado para a tela de consulta de espécie.

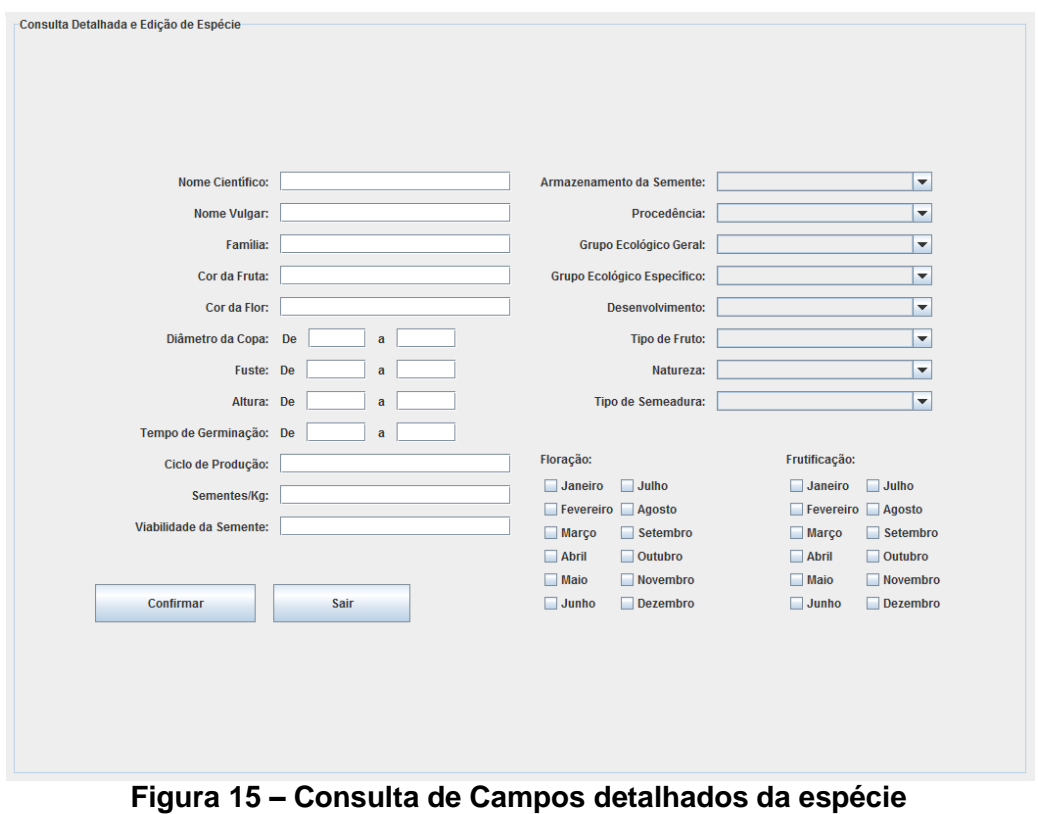

Fonte: Elaboração Própria

# **4.3.3 Atualização de Espécies**

Existem dois casos onde a atualização de uma espécie é plausível. O erro de preenchimento é o mais comum e poderá ser facilmente sanado utilizando esta funcionalidade. O segundo seria uma mudança de comportamento da espécie, ou uma divergência com os dados obtidos da literatura. Um livro escrito no Rio Grande do Sul, por exemplo, conterá o comportamento de certas espécies do clima em que seu escritor está inserido, enquanto a mesma espécie pode ter características diametralmente diferentes. A tela de atualização é idêntica à de cadastro. Não foi considerada a possibilidade de exclusão de uma espécie.

#### **4.4 Pragas e Doenças**

Pragas e Doenças também é uma seção de manipulação de informações de literatura, assim como a Espécie. Gerencia o acervo de dados sobre pragas ou doenças que podem afetar as mudas e sementes cultivadas no viveiro.

Além de listar as pragas e doenças que podem atingir, mudas, sementes ou ambos, os sintomas, agentes causadores e os possíveis tratamentos também serão listados nesta seção.

#### **4.4.1 Consulta de Pragas e Doenças**

A consulta simplesmente lista as Pragas e Doenças anteriormente registradas e suas respectivas características: coluna informando se o registro trata-se de uma praga ou de uma doença, uma indicação do alvo desta enfermidade, isto é, se ataca sementes, mudas ou ambos, nome científico, nome vulgar e o agente causador. Para realizar a consulta, basta utilizar os campos citados, ilustrados no alto da figura 16, como filtro e clicar no botão "Pesquisar". Os dados serão listados no grid de exibição logo abaixo, conforme padrão de janelas do sistema.

Assim como ocorre na tela de espécies, existem informações de uma Praga ou Doença que não devem ser exibidas na tela de consulta por questão de espaço e organização do sistema. Uma praga ou doença possui um tratamento e sintomas cadastrados. Estes campos são de livre edição do usuário e, portanto, podem se tornar muito extensos. Esses campos são mostrados na tela de consulta detalhada de uma enfermidade. Também seguindo o padrão adotado com a tela de espécies, a tela de consulta detalhada é também a tela de edição e de cadastro de um novo registro. A tela citada é tratada mais adiante.

### **4.4.2 Cadastro de Praga ou Doença**

Para a realização do cadastro de uma praga ou doença, o usuário deve informar todos os campos do filtro e clicar no botão "Adicionar", na tela de consulta de Pragas e Doenças. Uma tela para preenchimento de informações abrirá, como mostra a figura 17, e, após todas as características terem sido preenchidas, o cadastro é completado com o clique no botão "Confirma". Neste momento, caso não haja erro, o programa voltará a exibir a tela de pesquisa, do contrário será exibida

uma mensagem de erro. A tela de cadastro, conforme já mencionado, é também a tela de edição e de consulta detalhada de uma praga ou doença.

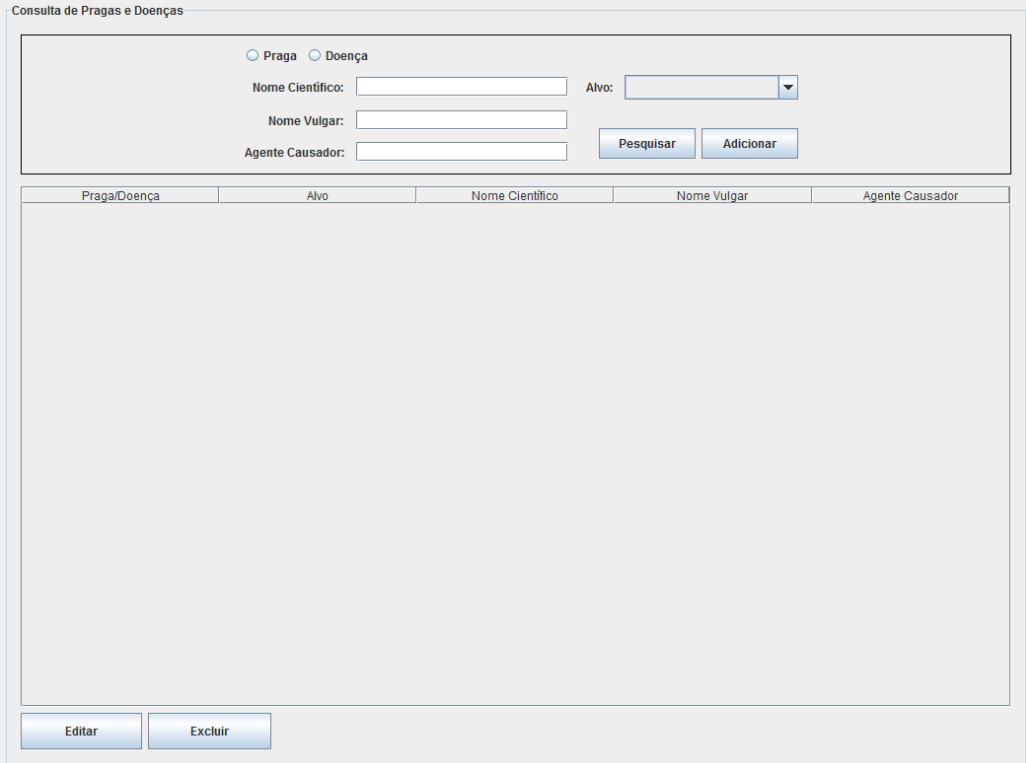

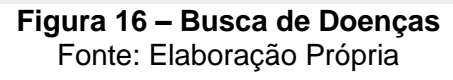

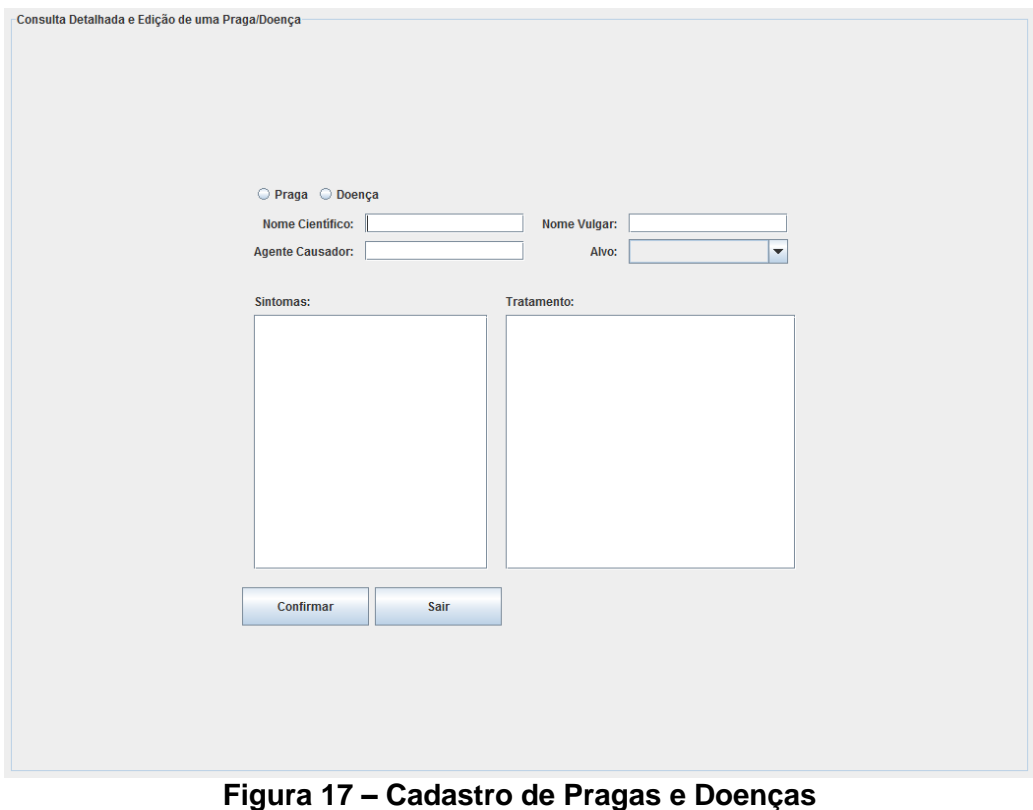

Fonte: Elaboração Própria

# **4.4.3 Atualização de Praga ou Doença**

Caso haja, por exemplo, um novo tratamento ou um novo estudo sobre uma praga ou doença já cadastrada, esta funcionalidade atende às mudanças que serão necessárias. Para realizar esta ação há, na tela principal de pragas e doenças, um botão "Editar". Clicando neste, a tela de edição se abrirá. Após editar as informações, utiliza-se o botão "Confirmar" para finalizar as alterações.

# **4.5 Árvores e Conjuntos Matrizes**

Árvores Matrizes são as "fornecedoras" de sementes do viveiro de mudas. Conjuntos matrizes são a união de várias árvores fornecedoras, de uma mesma espécie, em um mesmo local. Neste módulo, são gerenciados estes cadastros de Local, Árvore e Conjunto Matrizes. É importante salientar que todas as árvores ou conjuntos matrizes residem em locais cadastrados. O sistema cuidará também do gerenciamento destes locais.

# **4.5.1 Consulta de Matrizes**

Uma árvore ou conjunto matriz é definido pelo conjunto de informações formado pela sua espécie, pelo seu local e pela escolha entre árvore ou matriz.

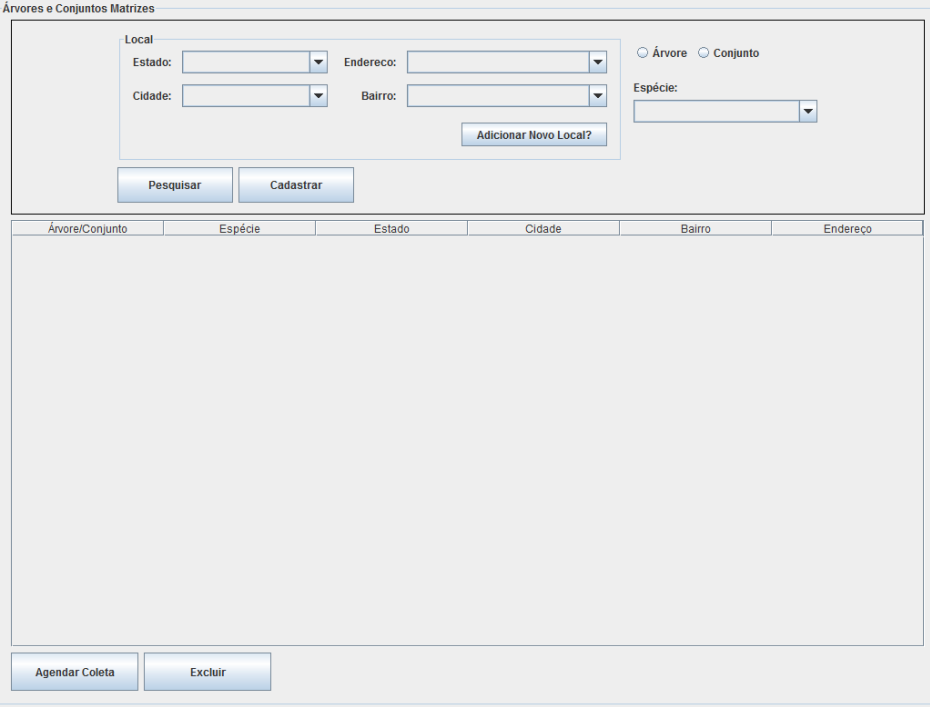

**Figura 18 – Consulta de Matrizes** Fonte: Elaboração Própria

A tela de consulta de matrizes, ilustrada na figura 18, não foge ao padrão do sistema. É formada por uma área de busca e uma de informações. Para a realização da busca podem ser usados os campos estado, cidade, bairro e endereço do local atrelado a matriz ou matrizes buscadas e a espécie das mesmas. Após as escolhas dos filtros, o usuário deve clicar no botão "Pesquisar". O resultado da pesquisa será exibido no grid principal da tela, logo abaixo da área de busca.

# **4.5.2 Cadastro de Matriz**

Se houver a necessidade da realização de um cadastro de um(a) novo(a) árvore/conjunto matriz, deve ser utilizado o botão "Adicionar" na tela de consulta. Este botão usa as informações previamente digitadas nos campos de pesquisa. Portanto, o usuário deve informar de trata-se uma árvore matriz ou um conjunto matriz, preencher todos os campos de localização, informar a espécie e, ao clicar no botão "Adicionar", uma tela de confirmação será exibida, como ilustra a figura 19. Ao confirmar esta tela, uma nova árvore matriz terá sido criada.

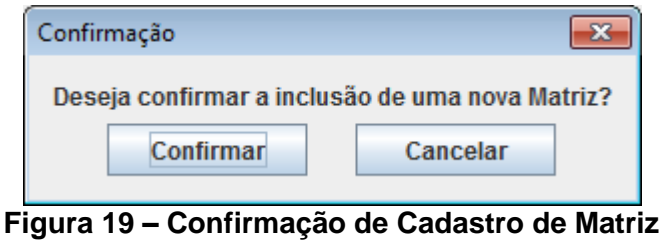

Fonte: Elaboração Própria

# **4.5.3 Cadastro de Locais**

Conforme já mencionado, o local é parte da chave de identificação de uma matriz e é, desta maneira, informação obrigatória de uma. Portanto, o sistema deve possibilitar que o usuário possa cadastrar um novo local em seu banco de registros. Como os locais cadastrados são apenas para a plantação de matrizes, todo o gerenciamento de local é feito dentro desta área.

O cadastro de um local é feito na tela de consulta de matrizes, já apresentada anteriormente. O usuário deve clicar no botão "Adicionar Novo Local?" e uma janela modal, ou caixa de diálogo, aparecerá com os campos específicos de um local. Figura 20. Após os campos serem informados, a ação deve ser confirmada através do botão "Cadastrar" ou cancelada através do botão "Cancelar".

O clique em qualquer um dos botões, ocasiona a volta para para a tela de consulta de Matrizes.

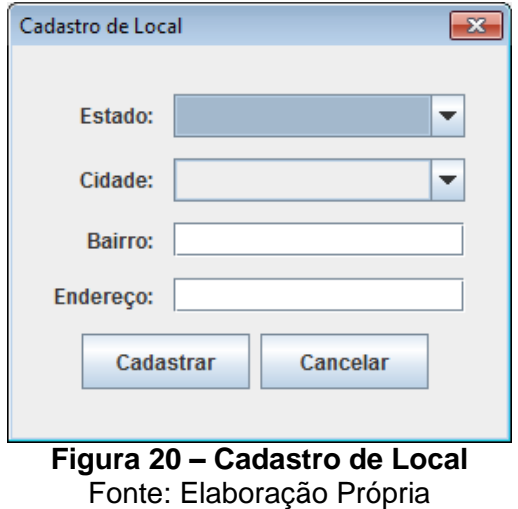

Note, na figura, que apesar de o estado e a cidade serem um combobox na janela, ou caixa de seleção, o usuário poderá digitar nestes campos caso seja de seu desejo cadastrar um novo estado ou uma nova cidade. São chamadas de caixas de seleção editáveis pelo usuário.

# **4.5.4 Controle de Coletas**

O sistema é responsável também pelo gerenciamento do cronograma de coleta de sementes nas árvores matrizes.

# **4.5.4.1 Geração de Coletas Candidatas**

A geração de coletas candidatas é um processo automatizado que pode ser disparado pelo usuário. Ao fornecer apenas um mês e ano, excetuando-se o passado, o sistema cruza os dados das espécies que têm frutificação na época escolhida e gera coletas candidatas a agendamento para as árvores matrizes.

Gerada a lista de coletas, na grid de exibição, será possível confirmar quais agendamentos deverão ser feitos através do informe de suas datas. Para cada data inserida no grid, o sistema interpretará que uma coleta deverá ser agendada para aquela matriz. Este agendamento é executado quando o usuário clica no botão "Agendar Coletas".

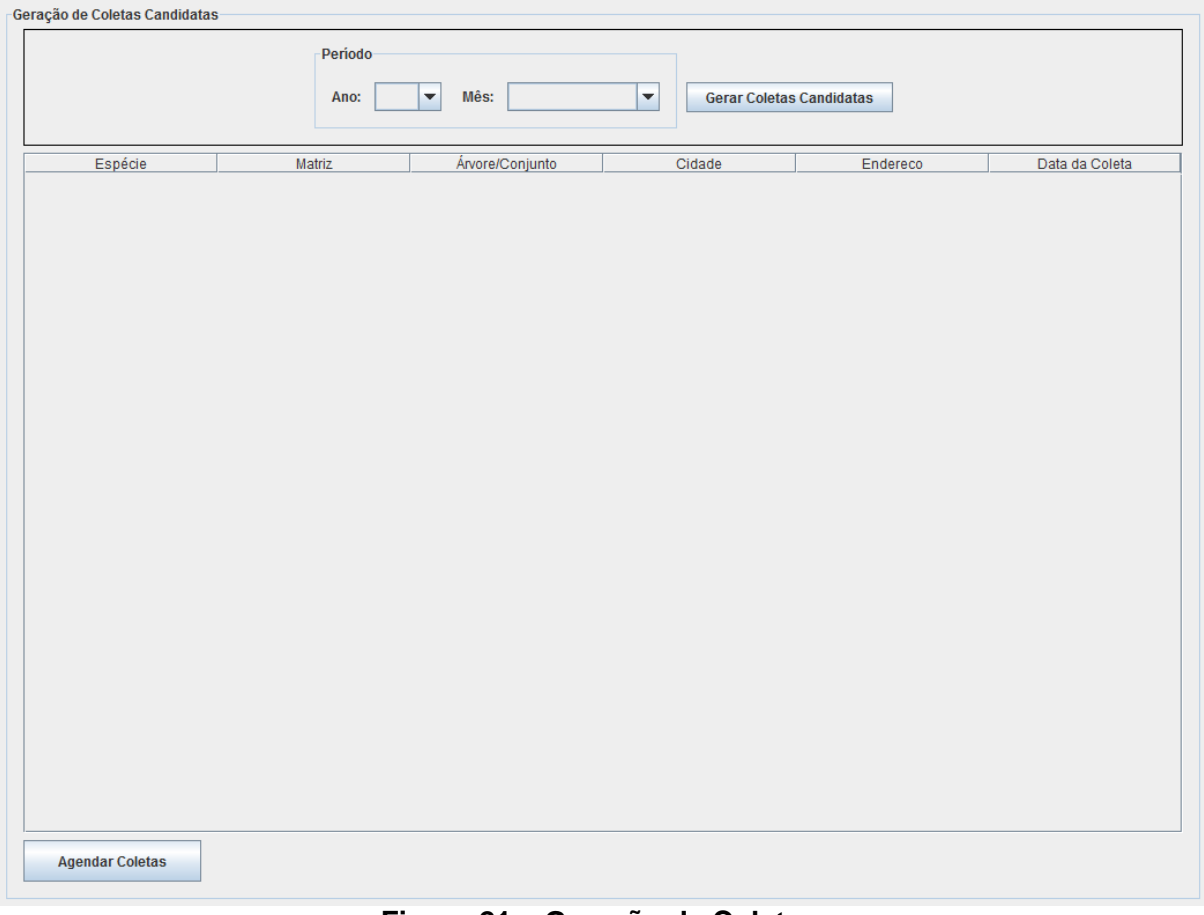

**Figura 21 – Geração de Coletas** Fonte: Elaboração Própria

# **4.5.4.2 Cadastro de Coletas Avulsas**

O sistema gerenciador permite ao usuário, o cadastro de uma coleta avulsa. Se, por experiência própria, o usuário do sistema, desejar criar uma coleta sem que esta coleta seja necessariamente gerada pelo processo de geração de coletas candidatas, o Cadastro de Coletas Avulsas irá atendê-lo. Basicamente, é a criação de uma coleta sem ter, necessariamente, a ver com a época mais fértil da planta de acordo com a literatura.

O agendamento de uma coleta é feito na tela de consulta de matrizes. Deve se pesquisar a matriz para a qual se deseja cadastrar a coleta e clicar no botão "Agendar Coleta" logo abaixo do grid de exibição das matrizes.

O clique no botão de agendamento de coleta gera o aparecimento de uma janela de diálogo com o usuário solicitando a data em que a coleta deve ser realizada. A data deve ser preenchida e o cadastro confirmado. A figura 22 ilustra a janela de informe da data e confirmação.

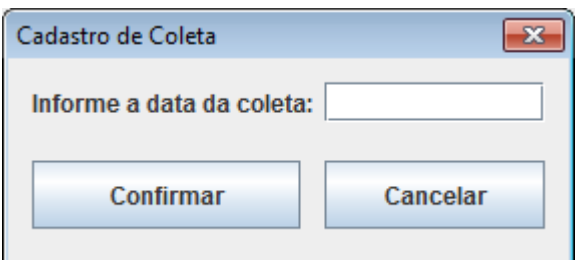

**Figura 22 – Cadastro de Coletas** Fonte: Elaboração Própria

# **4.6 Lote de Sementes**

O viveiro de mudas gira em torno do conceito de Lotes. Lotes são conjuntos de indivíduos agrupados, monitorados em conjunto e que formam a unidade mais granular de referência do viveiro. São o coração do viveiro. Existem dois tipos de lote. Lote de sementes e Lote de Mudas. Nesta seção, é detalhado o Lote de Sementes e suas funcionalidades dentro do sistema.

Os Lotes de Sementes são agrupamentos compostos de diversas sementes de mesma espécie e mesma procedência. A procedência pode ser externa para o caso de compra ou troca de sementes e pode ser interna, que é o caso de sementes colhidas de matrizes.

### **4.6.1 Consulta de Lotes de Sementes**

Lotes de semente contêm informações como peso original, peso atual, data da coleta (para o caso de procedência local), espécie, entre outras. A seguir, a figura 23 ilustra a tela principal de Lote de Sementes, a tela de consultas aos lotes.

A consulta a um lote segue o padrão da aplicação. Área de consulta e grid de exibição abaixo. Para a pesquisa de um lote, podem ser passadas as informações de origem ou procedência, espécie e informações específicas (identificador, peso inicial e peso atual).

# **4.6.2 Cadastro de Lote de Sementes**

Na tela de consulta de Lotes de Sementes, há um botão "Adicionar". Para realizar o cadastro de um novo lote de sementes, o usuário deve preencher todas as informações pertinentes na ára de consulta e, em seguida, acionar o botão mencionado. São executadas validações gerais em cima das informações passadas e o lote é adicionado ao sistema e passa a ser exibido no grid.

As sementes podem ter vindo de uma árvore matriz, de doação ou de troca. No caso da semente ser proveniente de uma árvore matriz, este lote deverá ser atrelado a uma coleta previamente agendada, seja pela geração de coletas candidatas ou por uma coleta avulsa.

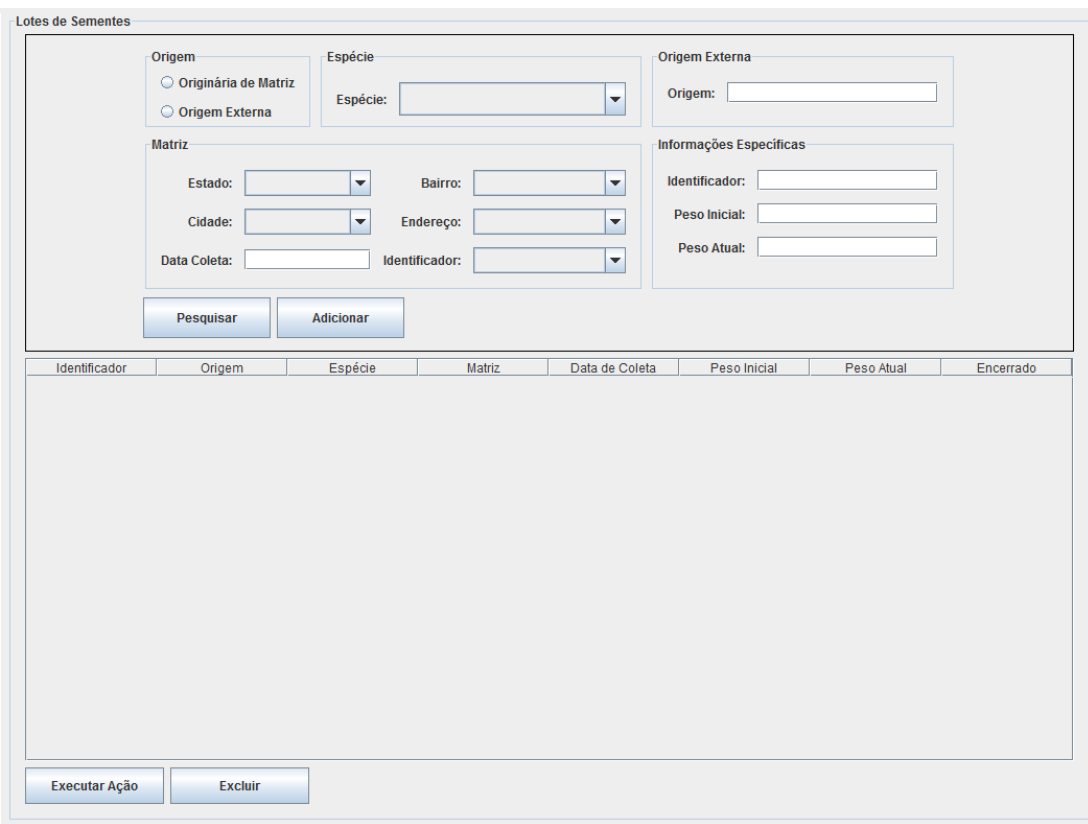

**Figura 23 – Lote de Semente** Fonte: Elaboração Própria

# **4.6.3 Registro de Ação em Lote de Sementes**

Lotes são entidades que sofrem com alterações a todo o momento. Baixa de quantidade de sementes, mudança de local de armazenamento (no caso de lote de mudas), adubação, tratamento de enfermidades e diversos outros aspectos variantes. Caracterizam-se então, ao contrário de Espécies ou Pragas, como entidades constantemente mutáveis.

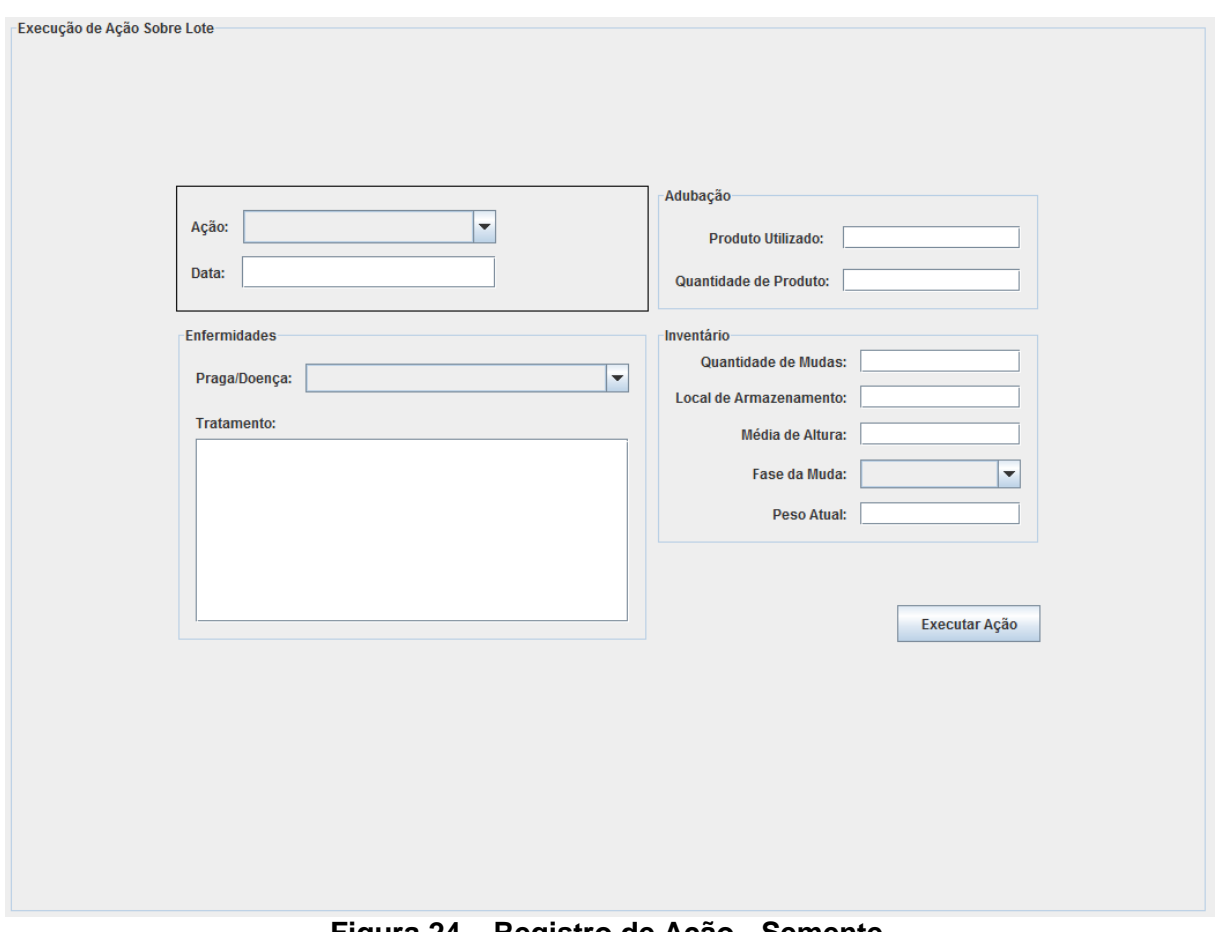

**Figura 24 – Registro de Ação - Semente** Fonte: Elaboração Própria

Estas alterações que um lote pode receber são executadas de uma forma diferente da edição de dados como ocorre nas áreas já apresentadas neste capítulo. Levando-se em conta detalhes como a manutenção de histórico de ações sobre mudas e da limitação das possíveis maneiras de se modificar um lote, estas alterações são realizadas através do registro formal de "Ações" sobre elas.

Na tela de consulta a lotes de sementes, existe um botão chamado "Executar Ação". O acionamento deste botão leva o usuário até a tela de ações sobre lotes. Dentro desta tela existe uma combobox que delimita os possíveis tipos de ação e, de acordo com a seleção do usuário nesta combo, filtros pertinentes são habilitados na tela e filtros que não possuem ligação com aquela ação são desabilitados e não podem ser editados e nem selecionados pelo usuário do sistema.

A figura 24 mostra a tela de registro de uma ação em Lote.

## **4.7 Lote de Mudas**

Seguindo o raciocínio sobre lotes, é apresentado agora o Lote de Mudas. Caracteriza-se, assim como o lote de sementes, pela unidade de informações entre os indivíduos que o compõem. Um lote de mudas é um conjunto de mudas da mesma espécie e com a mesma data de plantio.

Lotes de Mudas contêm informações como espécie, fase das mudas, Quantidade, entre outras. A origem de um lote de muda pode ser interna, quando vem de um ou mais lotes de sementes, ou externa, quando vem de uma troca ou doação.

## **4.7.1 Consulta de Lotes de Mudas**

A figura 25 demonstra como é exibida a tela principal de lote de mudas, ou seja, a tela de consultas, seguindo padrão do sistema.

Funciona exatamente como a consulta de um Lote de Sementes. A única variante são as informações passadas à pesquisa.

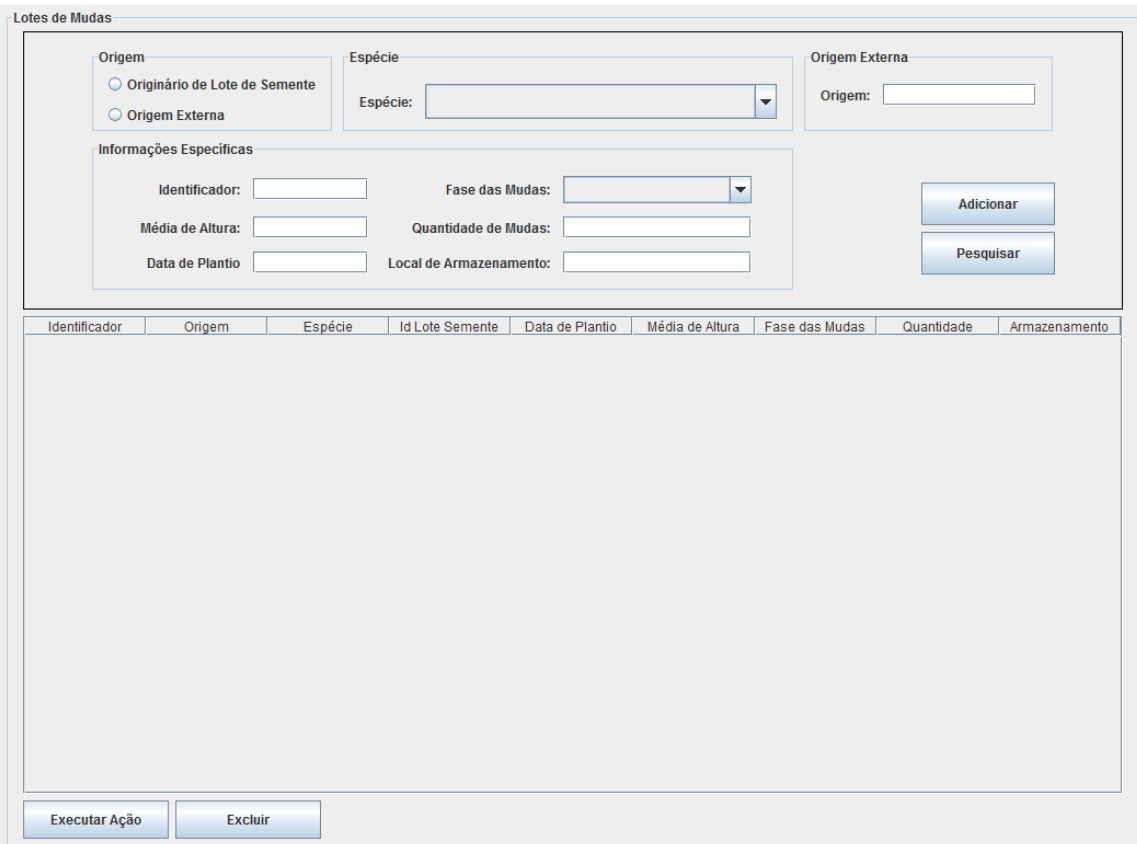

**Figura 25 – Consulta de Lotes de Mudas** Fonte: Elaboração Própria

# **4.7.2 Cadastro de Lote de Mudas**

Funcionamento, também, idêntico ao do Lote de Sementes.

# **4.7.3 Registro de Ação em Lote de Mudas**

O registro de ação em lotes foi detalhado na seção 4.6.3 e funciona da mesma maneira para um lote de mudas, sendo utilizada, inclusive, a mesma tela.

# **4.8 Controle de Saída**

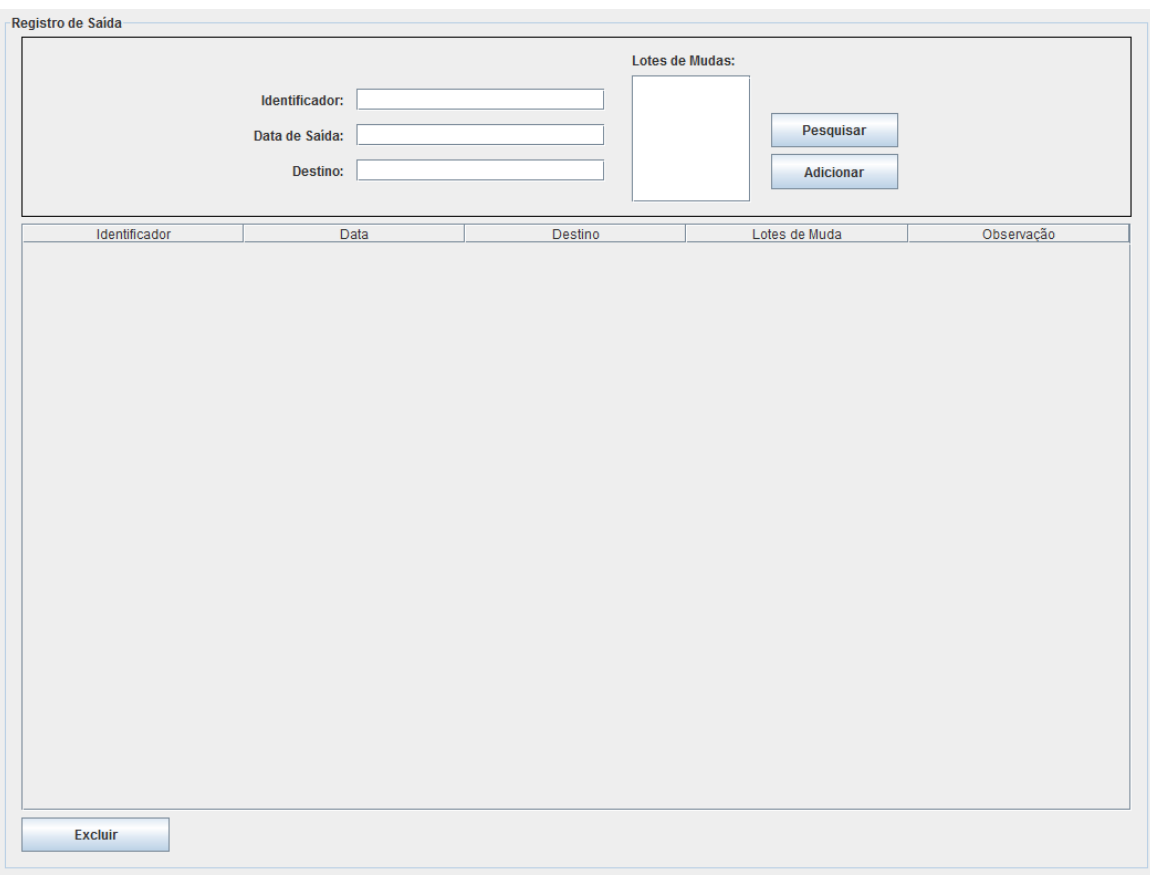

**Figura 26 – Consulta – Registro de Saída** Fonte: Elaboração Própria

Um dos principais motivos que levaram o eng. Luiz Vicente a desejar este software foi poder controlar bem a saída de mudas do viveiro para campo, ou seja, para reflorestamentos.

Dada a importância do controle das saídas e do seu motivo, foi necessário criar uma área apenas para controle de saída de mudas. A seguir, as funcionalidades disponíveis para este módulo.

# **4.8.1 Consulta de Registros de Saída**

Simples funcionalidade de buscar um registro de saída já feito. Pode-se buscar por identificador do registro, por lotes de muda, pela data de saída e pelo destino. Após preencher os filtros desejados, clica-se no botão "Pesquisar" para exibir o resultado da busca no grid abaixo. A figura 26 abaixo ilustra a tela de consulta.

# **4.8.2 Inserção de Registro de Saída**

Consiste na criação de um novo registro de saída. Ao pressionar o botão de "Adicionar" na tela de consulta de saídas, uma nova tela se abrirá para pesquisa de lotes de mudas. Para cada lote de muda selecionado, aparecerá uma janela de diálogo solicitando a quantidade de mudas retiradas daquele lote. Após todo o preenchimento, é gerada uma ação no sistema para cada um dos lotes escolhidos.

## **5 Detalhamento Técnico**

No desenvolvimento do SGVM foram buscadas tecnologias que se adequassem às necessidades finais do sistema, a limitações de infraestrutura e a demandas de desenvolvimento. O resultado final foram escolhas que provessem liberdade de manipulação (ferramentas open-source), familiaridade de utilização e que levassem a resultados finais satisfatórios consistentes ao usuário.

### **5.1 Ferramentas e Tecnologia**

A seguir serão apresentadas as tecnologias utilizadas.

#### **5.1.1 A Linguagem Java**

A tecnologia Java é, hoje em dia, uma das mais utilizadas do mundo no âmbito de desenvolvimento de softwares, especialmente quando se fala em ambientes corporativos. Trata-se de uma linguagem de programação Orientada a Objetos (a Orientação Objeto será abordada ainda neste capítulo do documento) desenvolvida na década de 90 por funcionários da Sun Microsystems (ORACLE, 2012).

A linguagem tem características, basicamente sintaxe e semântica, semelhantes à Linguagem C/C++, mas se promove em sua proposição de juntar a eficiência de uma linguagem compilada com a portabilidade de uma linguagem interpretada. Um código Java é compilado por seu compilador específico, o Javac, gerando um código de nível intermediário definido como código de bytes, ou bytecode. Este código de bytes não é diretamente executável por plataformas de hardware. O código é carregado pela Máquina Virtual Java, ou JVM (do inglês Java Virtual Machine), e esta o converte em um código executável de máquina. Daí vem a portabilidade da linguagem Java, já que a JVM traduz o bytecode para a linguagem da máquina aonde está instalada, não importando a plataforma (CARVALHO, 2011).

A linguagem tem ramos em praticamente todo tipo de tecnologia computacional, sendo utilizada desde aplicativos móveis até grandes sistemas corporativos, passando também por plataformas Web através de diversos *Frameworks* bastante conhecidos e bem documentados (ORACLE, 2012).

#### **5.1.2 Banco de Dados MySQL**

O MySQL se trata de um sistema gerenciador de um banco de dados relacional utilizador da linguagem **SQL**. Apesar de considerado uma base de dados menos robusta do que algumas de suas concorrentes, como a Oracle e o SQL Server, o MySQL tem hoje grande popularidade e é utilizado também por grandes corporações como a Nasa, a Nokia, HP e Sony.

Desenvolvido na década de 90 pela empresa MySQL AB, mais tarde (em 2008) comprada pela Sun Microsystems, apresenta, conforme dito, menos recursos nativos, mas é caracterizado pela alta eficiência, mesmo com poucos recursos de hardware, e ganhou popularidade principalmente pela fácil integração com a linguagem Web PHP.

Possui como características principais a portabilidade, compatibilidade com diversas linguagens de programação, grande desempenho e estabilidade, ser um software livre, contemplar utilização de várias Storage Engines, suporta controle transacional, triggers, cursores, stored procedures e functions, replicação facilmente configurável e interfaces gráficas de utilização intuitiva (DB Engines, 2013).

### **5.2 Orientação a Objetos**

A Orientação a Objetos se define como um paradigma na concepção, análise e desenvolvimento de sistemas computacionais. Baseia-se na composição e interação entre unidades de software chamadas **Objetos**.

Este tipo de abordagem no desenvolvimento de software foi originalmente concebida com o termo **POO** (Programação Orientada a Objetos). O termo ainda é corriqueiro e utilizado, mas especialistas na área tendem a eliminar o termo "Programação" já que a Orientação a Objetos vai bem além da programação. Começa na concepção do software, ainda na análise de requisitos e é, inclusive, independente de linguagens de programação específicas. Trata-se, novamente, da concepção de um paradigma e não de uma nova tecnologia.

Os conceitos de Orientação a Objetos foram primeiramente abordados na Noruega, década de sessenta, por Kristen Nygaard e Ole-Johan Dali, no Centro Norueguês de Computação. Esta abordagem se deu na criação de uma nova linguagem de programação chamada **Simula 67**, considerada por muitos a primeira linguagem orientada a objetos. Simula 67 apresentou consigo os conceitos de

classes interagindo na resolução de problemas computacionais e também o conceito de herança entre elas (DAVID, 2007).

Apesar desta introdução com a nova linguagem Simula 67, a definição formal POO só foi criada alguns anos depois pelo cientista da computação Alan Curtis Kay, ao desenvolver a linguagem de programação **Smalltalk**, na década de setenta. Esta linguagem se baseava em entidades individuais, chamadas de células, que interagiam entre si através de mensagens. Em posição contrária a quem afirma que simula 67 foi a mãe das linguagens de programação orientadas a objetos, especialistas na área confiam este posto a Smalltalk (DAVID, 2007).

Com a ampliação dos estudos na área, a orientação a objetos foi se definindo cada vez mais como o paradigma mais utilizado na concepção e modelagem de softwares, fazendo com que linguagens populares se modificassem para abordar o conceito. A linguagem C++ pode ser citada como exemplo mais comum desta mudança. Trata-se da linguagem C orientada a objetos.

A utilização da orientação a objetos é motivada pela maior simplicidade na abordagem já que a virtualização de conceitos reais facilita a concepção, entendimento e análise da solução, e também pela sua capacidade de reutilização. Se tratando de unidades granulares encapsulando objetos reais, estas podem ser facilmente acopladas e utilizadas em outras situações em que aquele objeto se encaixe (DAVID, 2007).

### **5.3 Design Patterns**

Na engenharia de software, um **Design Pattern**, ou Padrão de Projeto, é uma solução geral, aplicável em vários contextos, para um problema que ocorre com frequência no desenvolvimento de software. É importante notar que um design pattern não é uma solução pronta para ser inserida diretamente no código do software. É, basicamente, uma descrição ou template de como resolver um problema que pode ser utilizado em diversas situações e tecnologias diferentes, podendo inclusive ser combinado com outros padrões de software buscando a solução desejada. Existem, inclusive, classes de padrões que existem já visando serem aproveitados com padrões distintos. Um exemplo disso são os padrões DAO(Data Access Object) e DTO(Data Transfer Object), utilizados no desenvolvimento do gerenciador do viveiro de mudas. Estes padrões serão apresentados ainda neste capítulo.

56

O uso dos padrões de projeto favorece na agilidade e na qualidade do desenvolvimento de um sistema computacional. Esta afirmação se dá pois é conhecido que existem diversos tipos de problemas na programação que só aparecem ao desenvolvedor já após o início da implementação. A reparação destes erros que surgem pode ser realizada através de pequenos acertos mas pode também exigir uma completa remodelação do sistema proposto. Estas possíveis remodelações são custosas e demandam tempo, nem sempre disponível, e neste contexto surgem as famosas "gambiarras". Soluções não eficazes, mas de rápida implementação e baixo custo. Os padrões de projeto, por sua vez, proveem paradigmas testados e de implementação provadas que minimizam a ocorrência de tais problemas, tornando o produto final um sistema mais robusto e de fácil manutenção (FOWLER, 2003).

Apesar dos benefícios citados, existem também os profissionais da área de Ciência da Computação que criticam os padrões de projeto. Estes alegam que os padrões podem mirar os problemas errados, que lidam a soluções ineficientes, carecem de fundação formal e que não diferem significativamente de abstrações já existentes.

Existem diversos padrões de projeto, classificados em diversas categorias. Descrever e detalhar todos estes possíveis padrões é assunto suficiente para uma monografia por si só. Portanto, serão apresentados, em seguida, apenas os padrões utilizados no desenvolvimento do SGVM.

### **5.3.1 Estilo MVC**

O paradigma da orientação a objetos, abordada na seção 5.2 deste documento, como já dito, vem se tornando gradativamente a forma mais utilizada de se modelar um sistema. Este grande sucesso na utilização da orientação a objetos está intimamente ligado à arquitetura utilizada na construção de um software orientado a objetos. Uma forte tendência na utilização deste paradigma é a modelagem de arquiteturas de software em camadas. A organização de um sistema em camadas permite mais independência entre seus componentes (em orientação a objetos: classes) e esta independência pode contribuir no aumento da eficiência da aplicação, na sua escalabilidade, manutenção e, principalmente, na reutilização de componentes.

57

Seguindo a tendência apresentada, do desenvolvimento de aplicações em camadas, apresentamos o **Estilo MVC** (ou Padrão MVC, ou ainda Arquitetura MVC).

O Estilo MVC é considerado um padrão de projetos que vem ganhando cada vez mais popularidade por seus resultados positivos e eficazes. Ele divide uma aplicação em três camadas principais. Modelo, Visão e Controle. Daí o nome MVC. Foi descrito pela primeira vez em 1979 e, assim como a própria orientação a objetos, tem suas origens intimamente ligadas com as origens da linguagem de programação Smalltalk. Sua implementação original é descrita em profundidade no artigo "Applications Programming in Smalltalk-80: How to Use Model-View-Controller" (BURBECK, 1992).

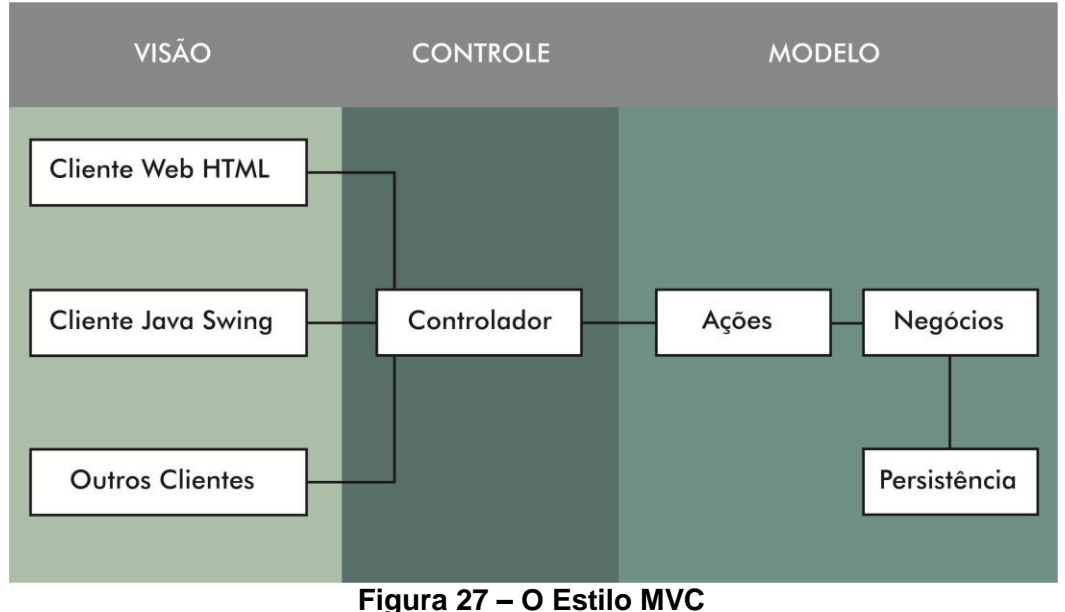

Fonte: Elaboração Própria

A proposta da divisão nas três camadas é separar completamente as funcionalidades de apresentação (interface com o usuário), a Visão, das funcionalidades de negócio (regras de negócio), o Modelo. Entre estas duas camadas é inserida uma camada de controle para orquestrar a integração entre visualização e entrada de dados com as ações de negócio e persistência de dados. Um resumo objetivo e definido do funcionamento da interação entre as três camadas pode ser escrito desta forma: o usuário insere uma requisição na camada de visão, esta passa esta requisição para o controlador que delega para a classe responsável por processar a requisição do cliente já na camada de negócios. A requisição é processada com possível acesso a uma base de dados e a resposta é retornada

para o controlador que a envia à interface. A interface define como esta resposta deve ser apresentada ao usuário. Note que o controlador não possui nenhuma inteligência, apenas coordena e delega ações (MARCORATTI, 2011).

A arquitetura apresentada usufrui de todas os benefícios, já citados, de uma arquitetura divida em camadas e de benefícios específicos do MVC. Dois destes benefícios são o ponto focal do padrão MVC. Um deles foge um pouco do assunto abordado nesta monografia, mas merece ser citado pois esclarece bastante o motivo do MVC ter se tornado tão popular: ele é excelente para o desenvolvimento de aplicações Web, em que é muito comum a interface com o usuário (navegadores) estar fisicamente separada da lógica de negócio, esta residindo em servidores e datacenters. O segundo benefício é a possibilidade de mudança, sem grandes dificuldades, da interface com o usuário ou até mesmo a inclusão de uma interface adicional (um sistema pode ter uma interface Web, uma Desktop e uma Móvel com apenas uma camada de negócios, por exemplo). Esta troca, ou inclusão, envolveria apenas algumas mudanças no controlador para receber requisições da nova visão. A camada de modelo permaneceria a mesma, ou seja, não sofreria nenhuma alteração.

No intuito de resumir todo o detalhamento desta arquitetura, podemos, desta forma, concluir que as camadas do MVC tem, então, as seguintes características:

- Modelo
	- Modelo de dados e comportamento por trás dos processos de negócio;
	- Trata apenas armazenamento, manipulação, alteração, geração e persistência de dados;
	- Encapsulamento de dados independente da apresentação.
- Visão
	- Contém apenas elementos de exibição para o cliente (HTML, Applets, Java Swing etc);
	- > Interface com o usuário;
	- $\triangleright$  Recebe dados e apresenta resultados;
	- Não possui inteligência de negócios e não altera dados.
- Controle
	- Controla e mapeia ações.

#### **5.3.2 Padrões DTO e DAO**

Existem diversos padrões de projeto mais simples do que um padrão robusto e amplo como o MVC, por exemplo. Esses padrões menores podem se tratar inclusive de boas práticas de programação ou modelagem que viraram padrões bem documentados. Neste caso, é comum vermos pequenos design patterns trabalhando em conjunto. Esta seção apresentará dois padrões, bastante simples, muito utilizados em conjunto com o padrão MVC. O DAO e o DTO. Tratam-se de padrões que ditam maneiras de se manipular dados entre as diferentes camadas de um software.

### **5.3.2.1 Data Access Objects**

É fundamental, na maioria das aplicações computacionais, que o sistema seja capaz de acessar uma **fonte de dados**. Esta fonte de dados pode se tratar de um banco de dados relacional, arquivos de texto, arquivos xml ou até mesmo uma interface com outro sistema. A variedade do tipo de fonte de dados dita, naturalmente, que o acesso a essa fonte pode ser realizado de maneiras diferentes, estas sendo traduzidas em linhas de código diversas.

Neste contexto que foge ao trivial, o acesso aos dados deve ser pensado como parte da modelagem de um software. Em uma abordagem que fere boas práticas de modelagem, podemos pegar um exemplo aonde toda a lógica de acesso às fontes de dados resida na camada de interface ao usuário. A obtenção da conexão com um banco de dados relacional ou a montagem de um parser xml é feita em uma classe (no caso de um sistema orientado a objetos) da interface (um form do *framework Swing* em Java, por exemplo). Montado este cenário, é fácil verificar que a questão da separação das responsabilidades entre os componentes de um software está sendo ignorada. O sistema perde eficiência, a reutilização é praticamente nula, a manutenção é de complexidade muito alta e a troca de fonte de dados envolve reescrita de código com regras de conexão em uma nova interface, algo que não faz sentido.

Para solucionar o problema de acesso aos dados em sistemas orientados a objetos, surge o padrão **DAO**.

O padrão DAO se trata da criação de classes de dados com o objetivo específico de realizar consultas a fonte de dados do sistema. Todos os mecanismos de acesso são encapsulados por objetos desta classe que possuem uma interface de cliente para o acesso, alteração, inserção e remoção de dados. Um sistema que utiliza objetos de acesso aos dados pode substituir a fonte de dados de maneira altamente simplificada devido ao encapsulamento definido. Os objetos que manipulam regras de negócio, na camada de modelo, não serão alterados já que continuarão enviando e recebendo mensagens da mesma classe DAO que não teve sua interface alterada. Os controladores e a visão também não sofrerão modificações pois, devido à distribuição correta de responsabilidade e à separação em camadas, elas não se relacionam com os objetos DAO (MARCORATTI, 2011).

Os objetos DAO fazem parte da cama de Modelo do MVC.

# **5.3.2.2 Data Transfer Objects**

Na seção 5.2 foi dito que os objetos de um sistema orientado a objetos interagem entre si através da troca de mensagens. Já na seção 5.3.1 o estilo MVC foi resumido com um fluxo de troca de mensagens entre as camadas do sistema. Na seção 5.3.2.1 foi afirmado que os objetos de acesso a dados interagem com componentes da camada de negócio através, também, da troca de mensagens. A pergunta é: como é feita esta troca de mensagens? A resposta é um design pattern, muito popular e muito utilizado em conjunto com padrão DAO: **DTO**.

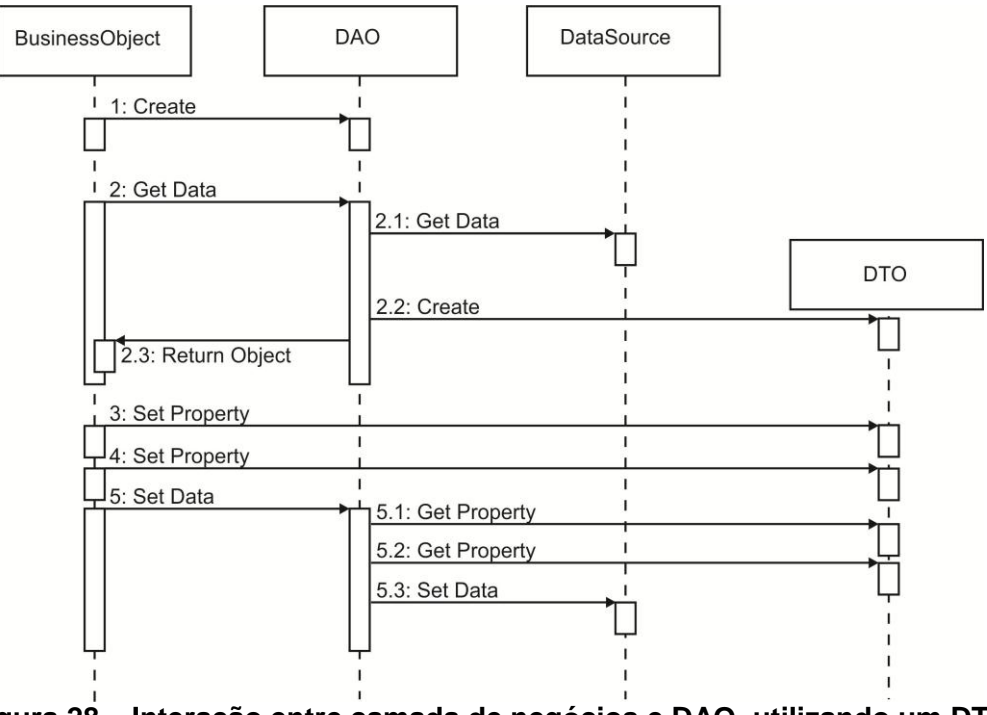

**Figura 28 – Interação entre camada de negócios e DAO, utilizando um DTO** Fonte: Elaboração Própria

Um objeto de transferência de dados não possui nenhum comportamento que não seja o armazenamento de informação e a modificação dos próprios dados. É utilizado para transportar dados entre subsistemas de uma aplicação. Uma definição simples de um DTO é que são objetos simples que não devem conter nenhuma lógica de negócio que requeira testes.

A figura 28 ilustra a interação entre a camada de negócios de uma suposta aplicação modelada no estilo MVC, um objeto DAO e a utilização do objeto DTO na transferência de mensagens. A interação trata-se da obtenção de um dado da base, a modificação do mesmo e a persistência dessa mudança (MICROSOFT, 2003).

### **5.4 Modelagem do Sistema**

O capítulo cinco desta monografia até então apresentou conceitos teóricos de tecnologias, técnicas de modelagem e padrões de desenvolvimento. Todo este estudo visou conceber uma fundação teórica sólida e bem fundamentada para, finalmente, neste momento, apresentar a modelagem desenvolvida na concepção e construção do gerenciador do viveiro.

O SGVM é um sistema orientado a objetos desenvolvido na linguagem Java e utilizando o banco de dados MySQL.

Primeiros, justificamos o motivo de utilizarmos o Banco de Dados relacional MySQL como fonte de dados. A escolha do Banco de Dados deve envolver mais do que simplesmente adequações à necessidade do software. Questões burocráticas envolvendo valores monetários e permissões devem ser levadas em conta. Em primeira análise, o banco de dados que se adequaria da melhor maneira ao sistema, por fornecer algumas funções e procedimentos nativos que facilitam muito o trabalho, seria o Oracle. Mas o Oracle é um banco de dados que deve ser comprado, algo desde o começo já descartado já que o trabalho feito pelo Eng. Luiz se dá com recursos praticamente escassos e controlados. Em face a este problema, foi o escolhido o banco de dados MySQL, software livre com base na licença GPL.

Em relação a linguagem Java, todas as características citadas na seção 5.1.1 nos levaram a escolha desta plataforma para o desenvolvimento do SGVM. A portabilidade permite que o usuário não sofra prejuízo caso o sistema operacional seja substituído e apesar de menos eficiente do que linguagens diretamente compiladas, como C, nossas análises nos levaram a definir que pela quantidade de dados a serem manipulados nesta aplicação, a eficiência da linguagem é boa o bastante.

O sistema foi desenvolvido utilizando o padrão MVC (detalhado na seção 5.3) de arquitetura de dados. A figura 29 apresenta uma modelagem simplificada do sistema.

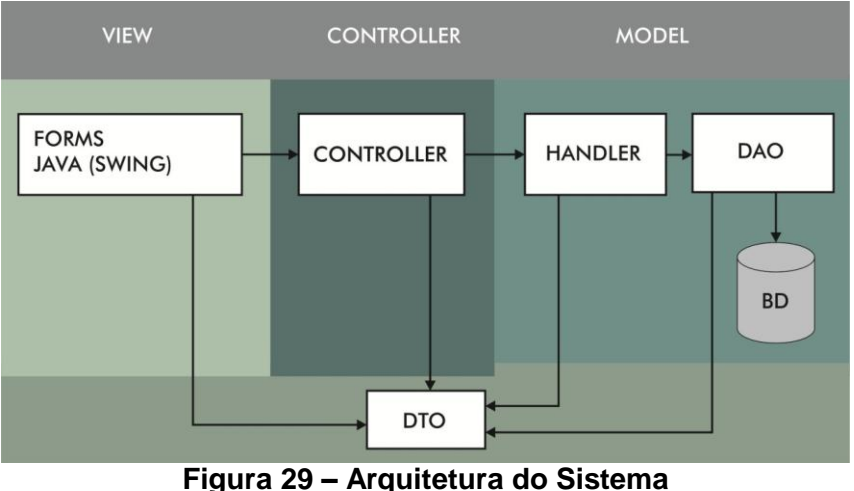

Fonte: Elaboração Própria

A figura anterior guarda grandes similaridades com a figura 30 que representa o Estilo MVC. Os objetos DAO apenas tratam de acessar o banco de dados na obtenção ou na persistência de informações. Nos objetos das classes *handler* é aonde toda a lógica de negócio é armazenada, o coração do sistema. Os manipuladores de informações. As ações dos objetos *handler* são acessadas pelos controladores, que residem na camada intermediária entre interface com o usuário e regras de negócio. A interface são classes do *framework Swing* da linguagem Java que fazem requisições ao controlador. Os objetos das classes DTO são manipulados por todas as camadas do sistema pois são os objetos que transferem as mensagens e são persistidos no banco de dados.

O modelo descrito é genérico. Uma abstração do conceito que é aplicado em todas as áreas do sistema. O modelo físico do sistema foi desenvolvido, primeiramente, separando o sistema em áreas que pudessem funcionar independentemente. Estas áreas, ou unidades granulares de sistema, são: Lote de Mudas, Lotes de Sementes, Árvores Matrizes, Doenças e Pragas, Espécies, Alertas Diários e Relatórios. Cada uma dessas áreas é tratada como um pequeno modelo da maneira que foi ilustrado na figura 30. Um objeto Controlador que é invocado pela interface, enviando a requisição para um objeto *handler*, responsável pela inteligência do negócio com todas as verificações e decisões, que, por sua vez,

obtém ou persiste informações no banco de dados através do objeto DAO específico da área envolvida. O caminho inverso é feito, pelas respostas dos métodos, e a resposta final é entregue a interface. Toda a comunicação é feita por um objeto DTO específico da área. A interface do sistema é composta por Forms do *framework Swing* de Java. Para exemplificar a explicação detalhada, consideremos um exemplo de ação possível no sistema: **o cadastro de uma nova espécie**. A figura 30 ilustra a modelagem envolvida e a figura 31 detalha a comunicação entre as classes.

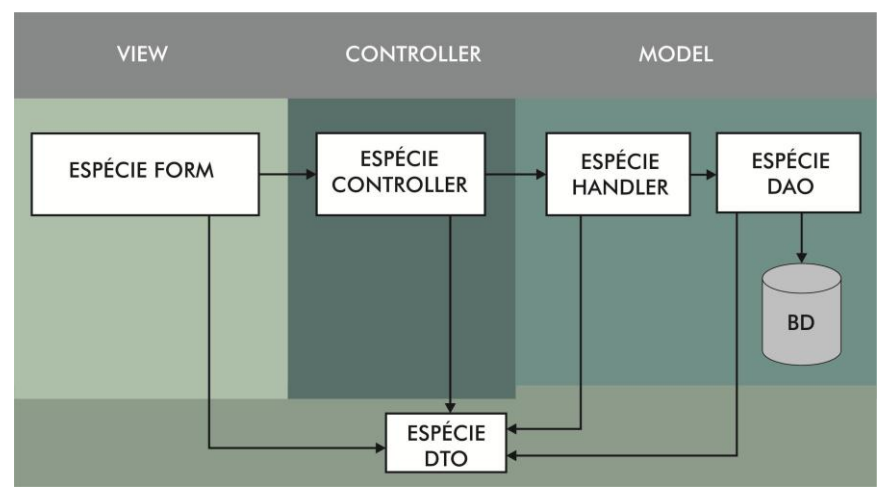

**Figura 30 – Modelagem envolvida no exemplo de cadastro de uma espécie** Fonte: Elaboração Própria

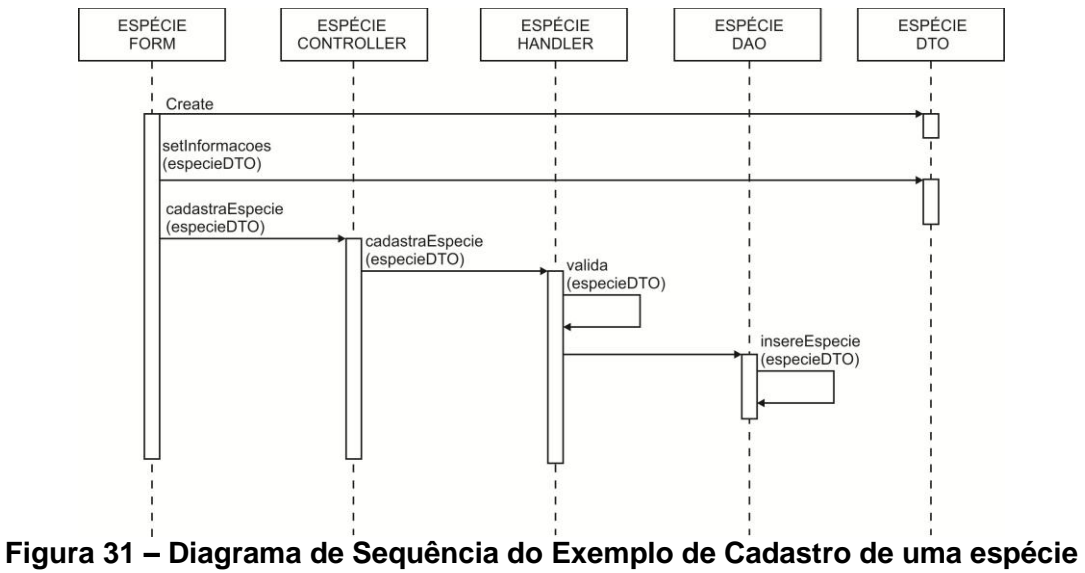

Fonte: Elaboração Própria

Note, nas figuras anteriores, que a modelagem em camadas ilustra exatamente as responsabilidades de cada área do sistema, e mais ainda, as

responsabilidades de cada classe. Um form, ou janela, cria um objeto de transferência de dados padrão para aquele tipo de requisição (neste caso, um objeto de transferência de dados de espécie), passa sua requisição ao controlador responsável (este possui toda a interface necessária na manipulação de espécies do sistema), que repassa o pedido ao *handler* de Espécie. O *handler* faz todo tipo de verificações nos dados que o usuário deseja inserir evitando que sejam cadastradas informações inválidas no banco de dados. Verificados os dados, o *handler* passa as informações, validadas, ao objeto DAO de Espécie. Este último irá persistir as informações na base de dados. Note como a divisão de tarefas é simples. A interface obtém e exibe dados, o controlador delega pedidos da interface para o manipulador correto e recebe respostas do manipulador para enviar a interface, os *handlers* validam as ações e informações e os DAOs persistem ou selecionam informações da base de dados. Toda a comunicação entre as classes é feita por objetos DTO. As demais áreas do sistema se comportam de maneira análoga ao exemplo.

### **5.5 Modelagem de Dados**

Conforme já informado, a fonte de dados escolhida para armazenamento das informações do sistema desenvolvimento é um banco de dados relacional gerenciado pelo SGBD MySQL. A representação da disposição deste Banco de Dados é chamada de **Modelo de Dados**. Um modelo de dados é utilizado para descrever a representação, ou estrutura, lógica e, possivelmente, física das informações persistentes gerenciadas pelo sistema.

A modelagem de um banco de dados relacional possui basicamente os mesmos princípios que a modelagem do sistema em si. Fácil manutenção, escalabilidade, eficiência etc. Além disto, um bom modelo de dados deve levar em conta também a redundância de informação e a consistência dos dados que se relacionam, ou seja, deve possui **integridade de dados**. Por se tratar, basicamente, da representação de informações do mundo real na forma de tabelas e relações entre si, os modelos de dados são características muito específicas do sistema. Levam em conta diversas questões levantadas em conjunto com o usuário final, ou intermediário, do sistema e se resulta em um modelo que deve se adequar da melhor forma possível às informações manipuladas pelo sistema desenvolvido.

Neste momento, devemos encarar o sistema em si como um gerenciador destas informações.

No sistema gerenciador do viveiro, em termos técnicos, o modelo de dados entidade relacional foi a primeira definição que tomamos. Foi realizada uma entrevista minuciosa abordando detalhes específicos dos conceitos do viveiro, bem como de aspectos de seu gerenciamento. Na definição deste modelo, pudemos desenvolver os fluxos e requisitos necessários no desenvolvimento da modelagem do sistema. O modelo de dados que apresentamos na seção a seguir é, portanto, o coração do sistema, é o que nos alavancou a tomar diretrizes de desenvolvimento e é o que nos fez entender, através de uma visão técnica, todo o funcionamento do viveiro de mudas desde detalhes gerais até situações muito específicas. Foi desenhado junto ao Eng. Luiz Vicente durante algumas reuniões e teve todos os seus conceitos validados pelo mesmo.

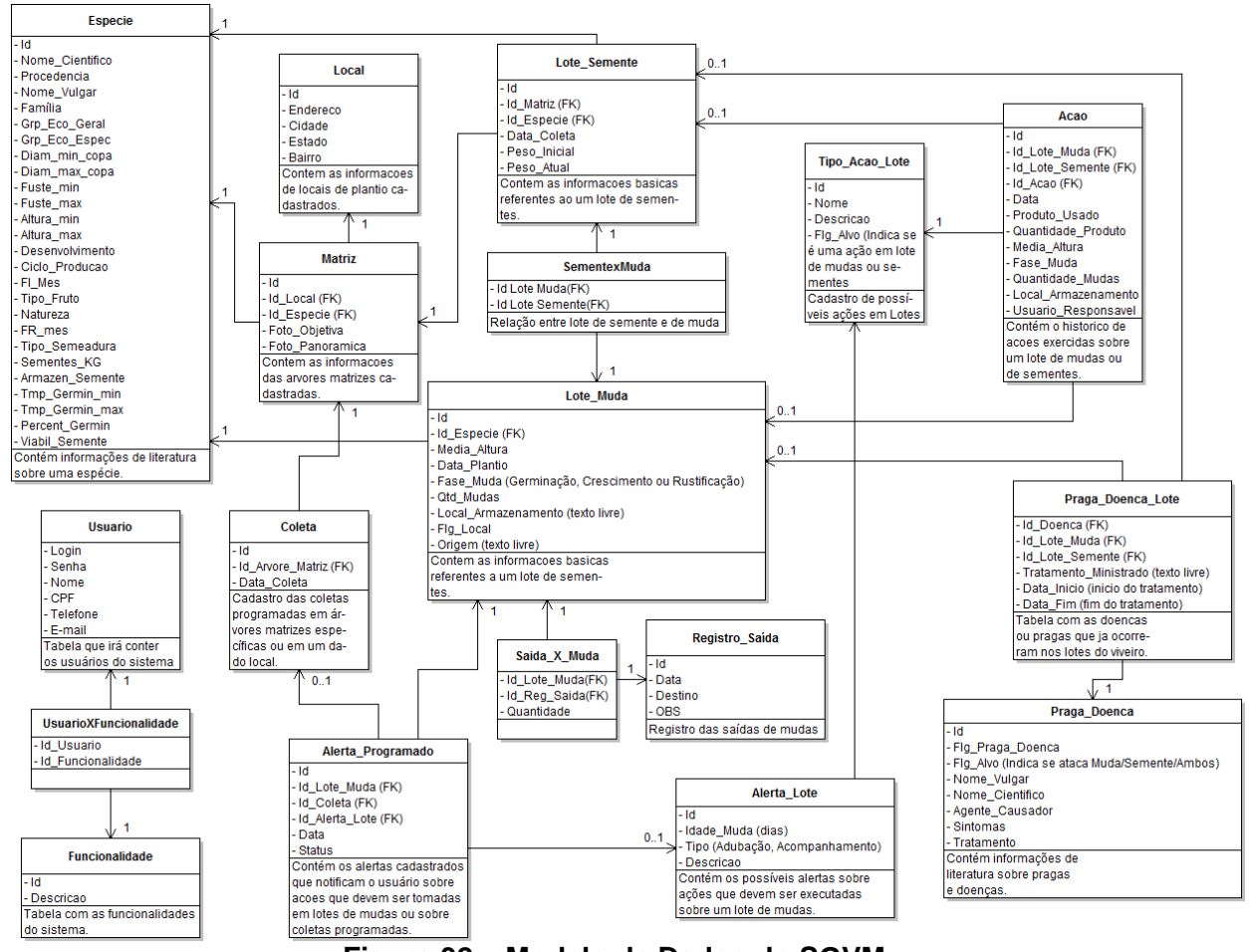

# **5.5.1 Modelo de Dados do Sistema**

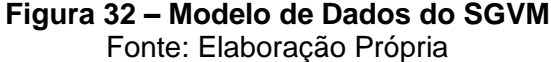

Na figura 32 é ilustrado o modelo de dados que representa o viveiro de mudas e, em seguida, é explicado, tabela a tabela, o significado de cada entidade e seus relacionamentos com o sistema.

O detalhamento de um modelo de dados pode ser um assunto de alta complexidade quando não se conversa exaustivamente com o usuário na busca pelas informações que te façam entender o propósito de seu negócio. A abordagem tentará ser a mais minuciosamente detalhista possível para que o modelo desenhado fique bem claro. Será levado em conta que todos os detalhes funcionais já são conhecidos neste momento (o detalhamento funcional foi apresentado no capítulo 4 deste documento).

O coração do modelo são os Lotes. Existe uma tabela representando o **Lote de Mudas** e uma representando o **Lote de Sementes**. A relação entre elas é de N para N, representada pela tabela **SementexMuda**. Um lote de mudas pode nascer de mais de um lote de sementes e um lote de sementes pode originar mais de um lote de mudas.

Todas as ações tomadas sobre um lote de mudas ou de sementes são registradas na tabela **Acao**. Atraves dela são tirados os relatórios de como foi e tem sido o período de vida de um lote. Cada registro indica o lote do qual se trata. As possíveis ações que podem ser executadas em um lote estão cadastradas na tabela **Tipo\_Acao\_Lote**.

Um lote de sementes é ligado a uma **Coleta** de onde é gerado e esta é ligada à **Matriz** correspondente que possui uma **Espécie** e um **Local** de plantio. Note que, desta maneira, determinar a espécie de um lote de mudas ou de sementes de origem local do viveiro, seria através de sua matriz originária, descartando a necessidade de que a tabela de **Espécie** tivesse relação direta com as de Mudas e de Sementes. Mas esta ligação ainda sim deve ocorrer pois os lotes podem ter origem externa sem informações de coletas, sementes das quais se originaram ou matrizes. Esta relação, portanto, existe, pois, como disse o Eng. Luiz Vicente, as sementes e mudas podem ter sido produzidas fora do viveiro e não necessariamente terem vindo de suas árvores matrizes.

Na parte de alertas e atividades, existe a tabela de **Coleta**. Esta armazena todas as coletas que serão feitas em árvores matrizes, logo cada registro possuirá o identificador da Matriz envolvida. Há, também, a tabela **Alerta\_Programado** que possui todos os alertas que deverão ser enviados ao usuário. Estes alertas são configurados na tabela **Alerta\_Lote**.

As pragas e doenças são cadastradas na tabela **Praga\_Doenca**. Para saber que pragas e doenças atacaram ou estão atacando um determinado lote, foi definida a tabela de relação **Praga\_Doenca\_Lote** que pode representar uma correlação da tabela de pragas com a de Lote de Mudas ou da tabela de pragas com a de Lote de Sementes.

Finalmente, existe a tabela **Registro\_Saida** que controla a saída de mudas para campo. Como um registro de saída pode conter mudas de vários lotes e um lote de mudas pode fornecer mudas para mais de uma saída, a tabela **SaidaXMuda** representa a relação N pra N entre elas.

Em uma seção um pouco mais a parte do modelo do viveiro de mudas, está a modelagem do controle de acesso. A organização é simplesmente formada por uma tabela **Usuario** que possui os usuários cadastrados, uma tabela **Funcionalidade** com todas as funcionalidades do sistema e uma tabela de relação entre elas, a **UsuarioXFuncionalidade**.

Com o modelo apresentado é possível gerenciar todas as informações envolvidas no viveiro de mudas.

### **6 Considerações Finais**

Atualmente a preocupação com o desenvolvimento de um mundo cada vez mais sustentável é muito clara e presente na sociedade. Preocupações com desmatamento, emissão de gases poluentes, poluição dos rios, dos oceanos, extinção de espécies de animais e muitas outras são tratadas como prioridade máxima na busca de um futuro melhor.

Apoiando as ações tomadas neste sentido, estão diversos tipos de desenvolvimento de novos conhecimentos e metodologias. Muitos desses nascem da maneira "convencional", através de laboratórios de pesquisa científica e estudos direcionados. Mas grande parte dessas metodologias, estudos e produtos nascem, hoje, de situações experienciadas nas próprias comunidades, muitas vezes em conjunto com universidades ou detentores de conhecimentos técnicos acadêmicos. A tecnologia social oferece soluções simples, de grande potencial transformador, de baixo custo e reaplicáveis que auxiliam na solução de problemas sociais.

As ferramentas sociais, como o SGVM, são então, entendidas como produtos da tecnologia social.

#### **6.1 Contribuições**

O trabalho desenvovido durante todo o período de estudo do viveiro de mudas proporcionou a seus desenvolvedores uma experiência profissional, ética e vivencial muito grande. O conceito de tecnologia social e a combinação de estudos científicos com saberes e experiências populares se mostra como a verdadeira solução para grande parte dos problemas sociais existentes.

O SGVM foi estruturado para auxiliar o engenheiro florestal Luiz Vicente Perez e sua equipe na gestão do viveiro de mudas mantido, por ele, na Companhia de Limpeza de Niterói. O viveiro tem como principal objetivo o suporte ao reflorestamento de encostas e barreiras do município de Niterói.

O sistema desenvolvido visa fornecer ao engenheiro e a sua equipe uma gama de funcionalidades que o ajudam principalmente de três formas: na automatização de processos, no controle 100% assertivo de todos os dados manipulados na gerência do viveiro de mudas e na segurança da informação. No primeiro aspecto a explicação é simples. Conforme detalhado no capítulo 3, a maior parte do controle de informações era gerido por meios de planilhas *excel*

desconexas. Uma consulta a uma informação poderia, então, envolver consultas manuais a diversas planilhas que poderiam residir até mesmo em um local físico diferente, afinal, muito do material era impresso. Com o novo software, consultas são instantâneas, dados os seus parâmetros de pesquisa.

Na assertividade do controle de informações, os ganhos estão na amarração de dados que devem se comunicar. O que poderia ser alterado indevidamente em uma planilha, sem alterar uma outra planilha ou fonte de dados que se relacionava a esta, agora não é possível. As mudanças de informação são alvo de verificações de consistência e integridade, não permitindo que intervenções manuais indevidas causem danos ao controle do viveiro. Outro ganho neste aspecto se dá na própria doutrinagem do usuário a proceder de maneira correta com a informação manipulada. Com interfaces claras e intuitivas, os processos nunca são executados de maneira desordenada.

Sobre a segurança da informação, com o sistema de backup constante de dados, manutenção de histórico de alterações e controle de acesso às funcionalidades por usuário, o risco de que dados sejam perdidos cai bruscamente e, mesmo na ocorrência de perdas ou falhas, a monitoração sobre ações torna o rastreamento e recuperação da informação uma tarefa mais simplificada e menos demorada.

Pode-se concluir então que os ganhos que este sistema trará a equipe responsável pelo viveiro é muito grande, possibilitando o crescimento do próprio viveiro e o investimento do tempo do Eng. Luiz e colegas em outras atividades para o bem do município.

#### **6.2 Limitações**

Pensar em uma aplicação 100% segura, assertiva e confiável é utópico. Assim como os problemas diários nunca são efetivamente resolvidos por completo, um software computacional também apresenta limitações e falhas. Outro erro é pensar que essas falhas surgem ao acaso. Algumas, sim, podem se originar em situações não previstas, mas outras são falhas que se pode prever e é importante que não se feche os olhos a ela. O software auxilia a automatização mas ainda existe interação com o usuário. Os erros humanos nunca poderão ser ignorados.

Assim como qualquer software, segundo descrito no parágrafo anterior, o SGVM possui limitações. Essas limitações de uso foram mitigadas e houve uma

conversa sobre o assunto com o engenheiro Luiz Vicente. Foi alertado ao engenheiro que a gerência do viveiro de mudas é dependente de muito trabalho de campo. Informações coletadas sobre sementes, mudas, árvores matrizes etc. Estas informações devem ser inseridas no sistema e a interação com o software deve ser encarada com seriedade. O sistema só irá gerar os benefícios a que se presta caso seja utilizado com maturidade e compromisso com a veracidade das informações. O gerenciamento interno é automatizado, mas a informação é passada ao sistema por pessoas e estas devem entender que a nova ferramenta é utilizada para auxiliar e que a operacionalidade sobre a mesma é um trabalho necessário. Caso seja lesado em sua utilização, o sistema começará a atrapalhar o usuário.

### **6.3 Trabalhos Futuros**

Nenhuma versão de software é final. Assim como é utópico achar que um software é completamente a prova de falhas, é inocência acreditar que um sistema irá servir para seus propósitos eternamente. Assim como o mundo gira, os problemas mudam e as ferramentas que solucionam estes problemas devem se adaptar a novas situações. Não só devem se adaptar como devem se propor a buscar sempre melhorar, mesmo sem a ausência de uma demanda de grande porte para isso. Este sistema é entregue à CLIN como a solução para a gerência do viveiro de mudas. Com o tempo serão detectados pontos de melhora que não devem ser irgnorados. O problema dita a ferramenta e não o contrário.

Sobre uma perspectiva de melhora dentro do ambiente da CLIN, salientamos que esta é a primeira versão de um software. Uma criança que nasce agora e que deverá crescer. Em diversos pontos deste documento, deixamos claro nossa preocupação com possíveis alterações e escalabilidade da aplicação. Podemos prever um futuro sistema Web, ou uma aplicação com possibilidade de acesso por celulares ou tablets.

Em última escala, podemos desenvolver um prognóstico que leve os conceitos abordados por nossos estudos em conjunto com o software desenvolvido e reaplique esta solução em contextos diversificados com o mesmo problema focal.

Aplicação de baixo custo, reaplicável, solucionando problemas vivenciados em uma comunidade, envolvendo participação social e conhecimento entre as partes comunitárias e acadêmicas, transformando a realidade de pessoas e do local,

71
buscando atingir metas socioeconômicas. Está apresentado o SGVM, ferramenta social.

## **7 Referências Bibliográficas**

BARROS, Larissa, Tecnologias Sociais, 2007. Disponível em: <http://www.rts.org.br/imprensa/clipping/tecnologias-sociais-revistaminas-faz-ciencia-2013-edicao-no30> Acesso em: 05 de Março de 2013

BURBECK, Steve, Applications Programming in Smalltalk-80: How to Use Model-View-Controller, 1992.

Disponível em: <http://st-www.cs.illinois.edu/users/smarch/st-docs/mvc.html> Acesso em 28 de Fevereiro de 2013

CARVALHO, Márcio Luiz Bunte, Página Acadêmica, 2012. Disponível em: <http://homepages.dcc.ufmg.br/~mlbc/cursos/internet/java/> Acesso em: 27 de Fevereiro de 2013

DAVID, Marcio Frayze, Programaçao Orientada a Objetos: Uma introdução, Outubro de 2007.

Disponível em: <http://www.hardware.com.br/artigos/programacao-orientadaobjetos/>

Acesso em: 28 de Fevereiro de 2013

DB Engines, MySQL System Properties, 2013. Disponível em: <http://db-engines.com/en/system/MySQL> Acesso em: 27 de Fevereiro de 2013

HENDERSON, C.R., The Scope of Social Technology, 1901. Disponível em: <http://www.sociologyencyclopedia.com> Acesso em 07 de Março de 2013

ITS Brasil, Tecnologia Social, 2012. Disponível em: <http://www.itsbrasil.org.br/cbrts/tecnologia-social> Acesso em: 06 de Março de 2013

MARCORATTI, José Carlos, Apresentando o Padrão DAO, 2011. Disponível em: <http://www.macoratti.net/11/10/pp\_dao1.htm> Acesso em 28 de Fevereiro de 2013

MARCORATTI, José Carlos, Padrões de Projeto: o modelo MVC, 2011. Disponível em: <http://www.macoratti.net/vbn\_mvc.htm> Acesso em 28 de Fevereiro de 2013

FOWLER, Martin. Patterns of Enterprise Application Architecture. Addison-Wesley, 2003

Disponível em: [<http://msdn.microsoft.com/en-us/library/ff649643.aspx>](http://msdn.microsoft.com/en-us/library/ff649643.aspx) Acesso em: 26 de Fevereiro de 2013

MICROSOFT .NET, Data Transfer Object, 2003. Disponível em: <<http://msdn.microsoft.com/en-us/library/ms978717.aspx>> Acesso em: 06 de Março de 2013

NECS, Gestão Ambiental, Normalização e a Família ISO 14000 Disponível em: <http://necs.preservaambiental.com/gestao-ambiental-normalizacaoe-a-familia-iso-14000/> Acesso em 07 de Março de 2013

ORACLE, Recursos e Benefícios, Dezembro de 2012. Disponível em: <http://www.oracle.com/br/technologies/java/features/index.html> Acesso em: 27 de Fevereiro de 2013

Revista Brasilis, Reflorestamento e Florestas Sustentáveis, 2012. Disponível em: <http://revista.brasil.gov.br/especiais/rio20/desenvolvimentosustentavel/reflorestamento-e-florestas-sustentaveis> Acesso em 07 de Março de 2013

RUSSEL, Jesse, Social technology, 2012. Disponível em: <http://www.wthreex.com/rup/process/artifact/ar\_datmd.htm> Acesso em 07 de Março de 2013

Sistema Nacional de Informações Florestais, As Florestas Plantadas, 2012. Disponível em: <http://www.florestal.gov.br/snif/recursos-florestais/as-florestasplantadas> Acesso em 07 de Março de 2013

WWF Brasil, Pegada Ecológica? O que é isso?, 2012. Disponível em: <http://www.wwf.org.br/natureza\_brasileira/especiais/pegada\_ecologica/o\_que\_e\_pe gada\_ecologica/> Acesso em 07 de Março de 2013